Publication No. 02-084-104

## CONSOLIDATION CHARACTERISTICS **DETERMINATION FOR** PHOSPHATIC CLAYS

VOLUME 2: User Manual for Computer Program SICTA

Prepared By University of Colorado

Under a Grant Sponsored By

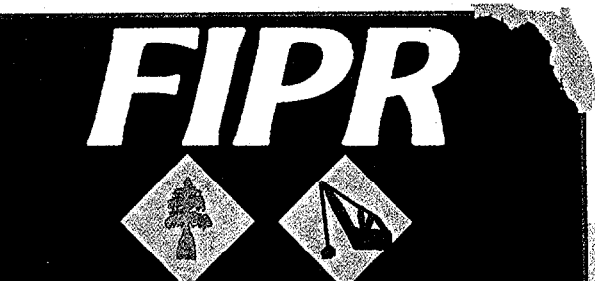

**Florida Institute of Phosphate Research** 

**APRIL 1994** 

The Florida Institute of Phosphate Research was created in 1978 by the Florida Legislature (Chapter 378.101, Florida Statutes) and empowered to conduct research supportive to the responsible development of the state's phosphate resources. The Institute has targeted areas of research responsibility. These are: reclamation alternatives in mining and processing, including wetlands reclamation, phosphogypsum storage areas and phosphatic clay containment areas; methods for more efficient, economical and environmentally balanced phosphate recovery and processing; disposal and utilization of phosphatic clay; and environmental effects involving the health and welfare of the people, including those effects related to radiation and water consumption.

FIPR is located in Polk County, in the heart of the central Florida phosphate district. The Institute seeks to serve as an information center on phosphate-related topics and welcomes information requests made in person, by mail, or by telephone.

Research Staff

Executive Director Richard F. McFarlin

Research Directors

G. Michael Lloyd Jr. -Chemical Processing Steven G. Richardson -Reclamation Hassan El-Shall -Beneficiation Robert S. Akins -Mining

Gordon D. Nifong -Environmental Services

Florida Institute of Phosphate Research 1855 West Main Street Bartow, Florida 33830 (863) 534-7160 Fax:(863) 534-7165

## CONSOLIDATION CHARACTERISTICS DETERMINATION FOR PHOSPHATIC CLAYS

Final Report (FIPR contract No. 90-02-084)

VOLUME 2: User Manual for Computer Program SICTA

Prepared for FLORIDA INSTITUTE OF PHOSPHATE RESEARCH 1855 West Main Street Bartow, FL 33830

Submitted by

A. Naser Abu-Hejleh and Dobroslav Znidarcic Department of Civil, Environmental and Architectural Engineering University of Colorado Boulder, CO 80309-0428

October 1992

#### DISCLAIMER

The contents of this report are reproduced herein as received from the contractor.

The opinions, findings and conclusions expressed herein are not necessarily those of the Florida Institute of Phosphate Research, nor does mention of company names or products constitute endorsement by the Florida Institute of Phosphate Research.

## Contents

 $\bar{\bar{z}}$ 

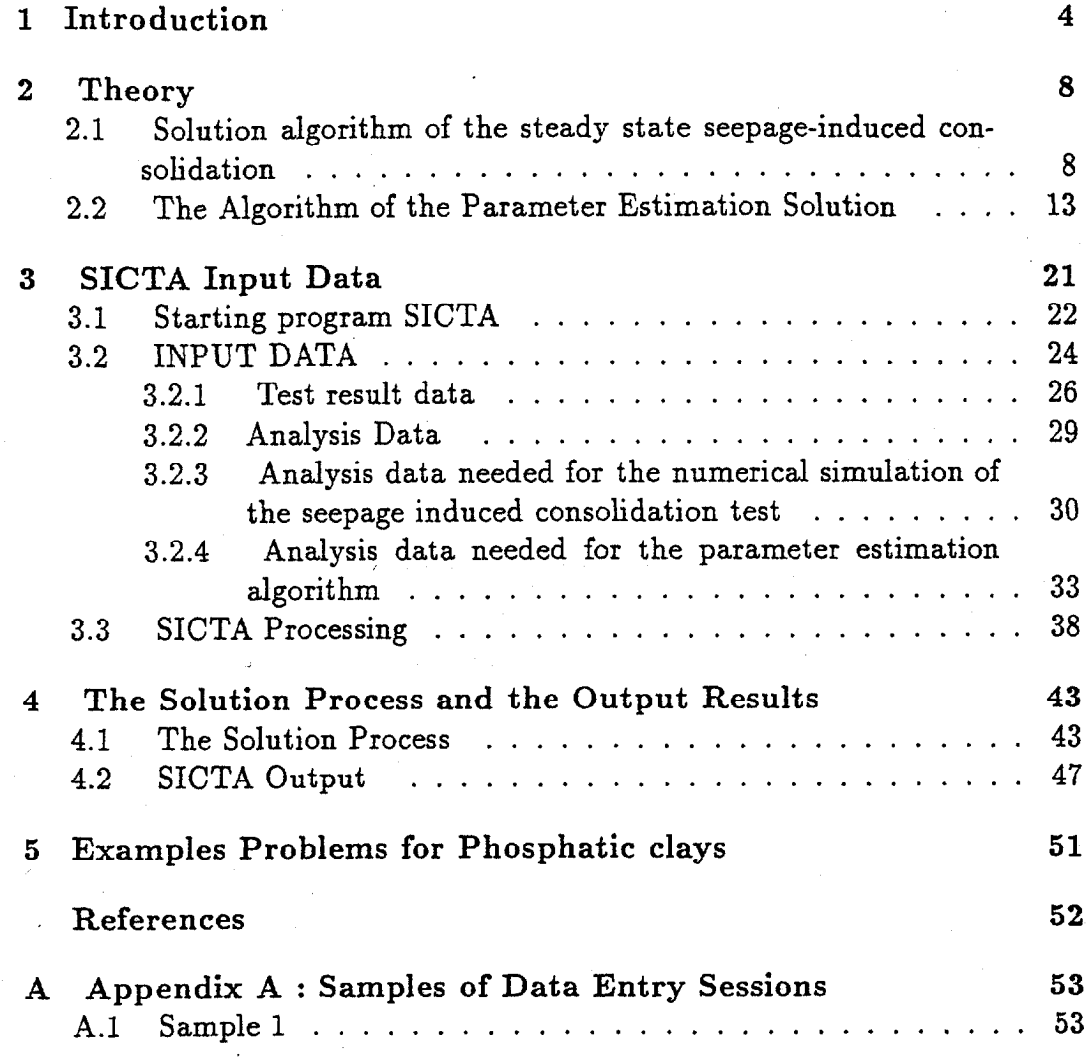

 $\mathcal{A}$ 

 $\mathcal{L}_{\mathcal{A}}$ 

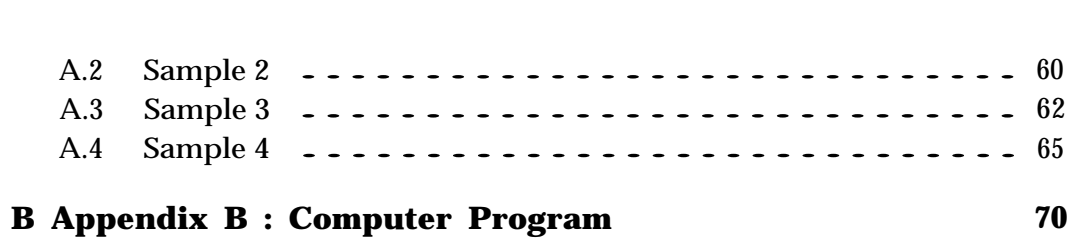

## List of Figures

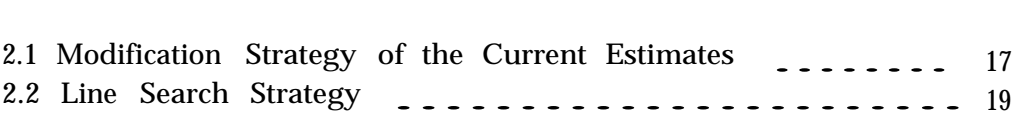

# Chapter <sup>1</sup> Introduction

This manual describes the theory and numerical implementation of the seepage induced consolidation test analysis. The computer program SICTA ( Seepage Induced-Consolidation Test Analysis) determines the model parameters for soft soil consolidation characteristics from the results of a seepage induced-consolidation test. The analysis procedure includes an optimization scheme for solving the non-linear inverse problem.

The compressibility and permeability functions for soft soils can be expressed as follows ( Liu and Znidarcic, 1991 ) :

$$
e = A(\sigma^4 + Z)^B \tag{1.1}
$$

$$
k = C e^{D} \tag{1.2}
$$

Where *e* is the void ratio,  $\sigma^2$  is the effective stress and *k* is the permeability coefficient. The five parameters *A, B,* C, *D* and *Z* are required to describe the consolidation behavior of soft soils.

It is difficult to design a testing program which will provide directly the compressibility and permeability functions for soft soils and a parameter estimation algorithm is needed. Such algorithm requires the numerical simulation of a test performed on a soft soil sample. This algorithm will minimize the difference between the experimentally obtained results and the numerically calculated values.

A testing technique based on the concept of hydraulic consolidation is adopted as a method to provide a reliable experimental data for the need of the parameter estimation analysis. This technique originally proposed by Imai ( 1981 ) is modified to obtain more reliable results by performing the test with a constant flux through a soil sample. In this experiment, the soil slurry is poured into the testing apparatus and a constant flow rate is imposed through the sample. The imposed seepage force triggers the consolidation process in the sample during which the sample surface settles and the induced pressure difference across the sample increases. Ultimately , the process reaches the steady state when the settlement and pressure change seize. The ultimate height and pressure difference at steady state are used in the analysis.

The steady state condition in the seepage-induced consolidation test is controlled by the two constitutive relationships : void ratio vs. effective stress and void ratio vs. permeability ; therefore, this state can be used as

the basis for determining the parameters in the constitutive relationships.

Two boundary conditions and other data must be specified as input in the process of parameter estimation for which the steady-state flow seepageinduced consolidation is simulated. The boundary conditions are :

- $\bullet$  the imposed flow rate,  $v$ , which is known from the experiment.
- the free-surface void ratio or the void ratio at zero effective stress,  $e_o$ . In order to get the free surface void ratio, a self weight settling column tests must be performed. For this purpose, a graduated cylinder is used to model one dimensional self weight consolidation behavior of soft slurries. The experiment is focused on the determination of the void ratio profile, particularly on the value characterizing the free-surface void ratio at which the effective stress is assumed to be zero.

The other data include :

- initial height of the sample.
- the unit weight of water.
- $\bullet$  the specific gravity of the soil solid particles.

The experimental results of the seepage induced consolidation at the steady state are :

- the final height of the sample.
- the bottom effective stress which is equal to the pressure difference across the sample measured using a precision differential transducer.

A loading test, after the seepage induced consolidation test is completed, is needed for providing reference data for parameter estimation algorithm. Under a relatively large load, the soft sample is compressed into an uniform layer. The consolidation properties measured are the permeability,  $k_s$ , the effective stress  $\sigma_s^i$  and their corresponding void ratio,  $e_s.$ 

The results of the seepage-induced consolidation test, the loading test and the void ratio at zero effective stress are used to determine the parameters for the models of soil consolidation characteristics.

Numerical simulation of the seepage induced consolidation and parameter estimation algorithm are described in Chapter II of this manual. The input data needed to run program SICTA are described in chapter III. The solution process and the output results are described in chapter IV. Five examples for phosphatic clays are described in chapter V. Four examples of data entry sessions are described in Appendix A. Finally, the computer program is listed in the Appendix B.

# Chapter 2 **Theory**

An efficient algorithm to determine the constitutive parameters is described in this chapter. In the first section, the solution of the seepage induced consolidation test and its numerical computer algorithm are presented. The solution of the parameter estimation problem and its numerical computer algorithm are presented in the second section.

### 2.1 **Solution algorithm of the steady state seepage-induced consolidation**

The numerical solution of the steady state seepage-induced consolidation test for any set of constitutive parameters *A, B, C, D, Z,* will determine the calculated bottom effective stress  $\sigma_c^*$  and the final calculated height of the sample *hc* at steady state. Then, the normalized difference between the calculated bottom effective stress and the experimentally obtained final bottom effective stress at steady state *hb*(1) is calculated as :

$$
hb(1) = \left| (1 - \frac{\sigma_c^2}{\sigma_f^2}) \right| \tag{2.1}
$$

and the normalized difference between the calculated height of the sample and the experimentally obtained final height at the steady state,  $h\,b(2)$  is calculated as :

$$
hb(2) = \left| \left( 1 - \frac{hc}{hf} \right) \right| \tag{2.2}
$$

Where  $\sigma_f$ ,  $hf$  are the experimentally obtained final effective stress and final height at steady state of the seepage induced consolidation test.

Three equations govern the steady state seepage test which can be written in Lagrangian coordinates,  $a$ , as follows ::

 $\bullet$  The equilibrium equation :

$$
\frac{\partial \sigma}{\partial a} - \frac{e\gamma_w + \gamma_s}{1 + e\sigma} = 0.
$$

Where  $\sigma$  is the total stress,  $e\circ$  is the initial void ratio,  $\gamma_s$  is the unit weight of the soil solid particles ,  $\gamma_w$  is the unit weight of water. Note that the direction of the coordinate axis is with the gravity

• The flow equation

$$
v = -\frac{k}{\gamma_w} \frac{\partial u_e}{\partial a} \frac{1 + e^{\gamma}}{1 + e}
$$
 (2.4)

Where  $v$  is the apparent relative velocity between the water and the solid phases,  $u_e$  is the excess pore water pressure above hydrostatic conditions.

 $\bullet$  The principle of the effective stress :

$$
\sigma^{'} = \sigma - u_s - u_e \tag{2.5}
$$

Where  $u_s$  is the static pore water pressure defined at  $a$  as :

$$
u_s = \frac{1+e}{1+e^{\gamma_w a}} \tag{2.6}
$$

 $\overline{\text{or}}$ 

$$
\frac{\partial u_s}{\partial a} = \frac{1+e_0}{1+e} \gamma_w \tag{2.7}
$$

These three equations together with the compressibility and the permeability functions defined in Eqs. 1.1, 1.2 will be combined to solve numerically the seepage induced consolidation.

The effective stress at any depth with the lagrangian coordinate a can be obtained in integral form as :

$$
\int_0^a \frac{\partial \sigma'}{\partial a} da = \int_0^a [A \frac{\partial \sigma}{\partial a} da - \int_0^a \frac{\partial u_s}{\partial a} da - \int_0^a \frac{\partial u_e}{\partial a} da \qquad (2.8)
$$

Combining the equilibrium and the flow equation :

$$
\sigma'(a) - \sigma'_o = \int_0^a \frac{e\gamma_w + \gamma_s}{1 + e^o} da - \int_0^a \frac{1 + e}{1 + e^o} \gamma_w da + \int_0^a \frac{v\gamma_w}{k} \frac{1 + e}{1 + e^o} da \qquad (2.9)
$$

Where  $\sigma_o'$  is the effective stress at the top of the sample due to the surcharge load.

The relation between the lagrangian coordinates and the material coordinate z can be expressed as follows :

$$
\frac{\partial z}{\partial a} = \frac{1}{1 + e^{\rho}}\tag{2.10}
$$

Hence the final governing equation can be written in the material coordinates as follows :

$$
\sigma'(z) = \sigma'_o + \int_0^z e\gamma_w + \gamma_s dz - \int_0^z (1+e)\gamma_w da + \int_0^z \frac{\nu\gamma_w}{k} (1+e) dz \qquad (2.11)
$$

or

$$
\sigma'(z) = \sigma_o + (\gamma_s - \gamma_w)z + \int_0^z \frac{v\gamma_w}{k}(1+e)dz \qquad (2.12)
$$

Note that the first two terms represent the effective stress due to the top surcharge load and self weight :

$$
\sigma'(z)_{\text{sureh+self}} = \sigma'_{o} + (\gamma_{s} - \gamma_{w})z \qquad (2.13)
$$

and that the third term represents the effective stress due to the seepage force :

$$
\sigma'(z)_{seepage} = \int_0^z \frac{v\gamma_w}{k} (1+e) dz \qquad (2.14)
$$

Note that  $v$  is the imposed flow rate that is constant throughout the sample at steady state.

The solution process of the steady state seepage experiment is simulated in the following way : Initially the sample is prepared at a uniform void ratio, e,, and has a height of *Ho.* The sample consolidates under the self weight and the top surcharge load in the absence of any externally applied flow and approaches equilibrium at the end of this process. At this stage, the effective stress at any material coordinate  $z$  is calculated through equation 2.13 and the corresponding void ratio is obtained as :

$$
e = A(\sigma^4 + Z)^B \tag{2.15}
$$

The final height of the sample due to the self weight and the top surcharge load compression is calculated as follows :

$$
h_c = \int_0^{Hz} (1 + e) dz
$$
 (2.16)

Where  $Hz = \frac{H_o}{1+e_o}$ 

The imposition of the flow rate across the sample causes additional effective stress as described in Eq. 2.14. The effective stress is then calculated from Eq. 2.12.

The effective stress and void ratio distributions and the sample final height at the steady state are calculated using an iterative scheme. In the first iteration, the void ratio distribution due to the self weight and the top surcharge load is used to calculate the permeability distribution as :

$$
k = Ce^D \tag{2.17}
$$

and then to update the additional effective stress due to seepage force. Once the new effective stress is calculated, the corresponding void ratio distribution is obtained as described before and used again to update new permeability values and seepage stresses. This process is repeated until a predetermined convergence criteria are reached.

The explained iterative algorithm is numerically implemented in the computer program and has been found to be efficient and produce reliable results.

Once the steady state void ratio distribution is found, the ultimate sample height is calculated as described in Eq. 2.16 and the bottom effective stress is calculated as :

$$
\sigma_c = \left(\frac{e_{bottom}}{A}\right)^{\frac{1}{B}} - Z \tag{2.18}
$$

(2.19)

These values are then used to calculate the normalized difference vector, *hb*, as described in Eqs. 2.1, 2.2.

### 2.2 **The Algorithm of the Parameter Estimation Solution**

The main purpose of the parameter estimation solution is to find the best set of the constitutive parameters for the compressibility and permeability functions *A, B, C, D, Z* as described in Eqs. 1.1, 1.2.

With the experimental results explained in Chapter I, the number of free parameters needed to be estimated are reduced to two. Parameters *B, D* are chosen to be the free parameters to be determined while the others are determined from the void ratio at zero effective stress,  $e_o$  and from the data of the step loading as follows :

$$
Z = \frac{\sigma_s}{(\frac{e_s}{e_o})^{1/B} - 1} \tag{2.20}
$$

$$
A = \frac{e_o}{Z^B} \tag{2.21}
$$

$$
C = \frac{k_s}{(e_s)^D} \tag{2.22}
$$

Where  $e_s$ ,  $\sigma'_s$ ,  $k_s$  are data from step loading test.

The other data required for the parameter estimation solution are as follows :

- 1. Initial estimates of the parameters B, D
- 2. Upper and lower limit values of the parameter B *bl, bh,* and of the parameter D *dl,dh.*

The current parameters B, D are always stored in a vector  $x(2)$ . At iteration

*k,* parameter B is stored as *a*1(*k*) and parameter D is stored as *a*2(*k*).

Newton approach has been used to update the old values of *B, D* or vector *x* toward better estimation. This method is based on linearizing the change in the normalized difference vector  $hb$  with respect to the vector  $x$  at the current iterate. Note that  $x$ ,  $hb$  are vectors of two data points. Hence, the normalized difference vector at the next iterate,  $hb_{k+1}$  can be expanded using Taylor series as follows :

$$
hb(1)_{k+1} = hb(1)_k + \frac{\partial hb(1)_k}{\partial a(1)_k} da(1) + \frac{\partial hb(1)_k}{\partial a(2)_k} da(2) \tag{2.23}
$$

$$
hb(2)_{k+1} = hb(2)_k + \frac{\partial hb(2)_k}{\partial a \mathbf{1}(k)} da(\mathbf{1}) + \frac{\partial hb(2)_k}{\partial a \mathbf{2}(k)} da(\mathbf{2})
$$
 (2.24)

Where the vector da represent the incremental change in *B* and *D* respectively. The partial derivatives which appeared in the preceding equations can be approximated by forward finite difference as :

$$
\frac{\partial h b(1)_k}{\partial a(1_k)} = \frac{hb(1)_k(a(1_k) + .0001) - hb(1)_k(a(1_k))}{.0001} \tag{2.25}
$$

$$
\frac{\partial h b(1)_k}{\partial a^2(k)} = \frac{h b(1)_k (a^2(k) + .0001) - h b(1)_k (a^2(k))}{.0001} \tag{2.26}
$$

$$
\frac{\partial h b(2)_k}{\partial a \mathbf{1}(k)} = \frac{hb(2)_k(a \mathbf{1}(k) + .0001) - hb(2)_k(a \mathbf{1}(k))}{.0001} \tag{2.27}
$$

$$
\frac{\partial h b(2)_k}{\partial a(2(k))} = \frac{hb(2)_k(a(2(k)) + .0001) - hb(1)_k(a(2(k)))}{.0001} \tag{2.28}
$$

Setting the difference vector  $hb_{k+1}$  to zero in Eqs. 2.23, 2.24,

 $\sim$ 

$$
\begin{bmatrix} hb(1)_k \\ hb(2)_k \end{bmatrix} = \begin{bmatrix} \frac{\partial hb(1)_k}{\partial a1(k)} & \frac{\partial bb(1)_k}{\partial a2(k)} \\ \frac{\partial hb(2)_k}{\partial a1(k)} & \frac{\partial bb(2)_k}{\partial a2(k)} \end{bmatrix} \begin{bmatrix} da(1) \\ da(2) \end{bmatrix}
$$

 $(2.29)$ 

This matrix is the Jacobian of the difference vector hb with respect to vector  $x$ .

The solution for vector da in matrix form can be written as :

$$
\begin{bmatrix}\n da(1) \\
da(2)\n\end{bmatrix} = \begin{bmatrix}\n \frac{\partial h b(1)_k}{\partial a(1)_k} & \frac{\partial h b(1)_k}{\partial a(2)_k} \\
\frac{\partial h b(2)_k}{\partial a(1)_k} & \frac{\partial h b(2)_k}{\partial a(2)_k}\n\end{bmatrix}^{-1} \begin{bmatrix}\n hb(1)_k \\
hb(2)_k\n\end{bmatrix}
$$
\n(2.30)

The next iterate solution for  $B, D$  can now be updated as follows :

$$
a1(k+1) = a1(k) + da(1)
$$
 (2.31)

$$
a2(k+1) = a2(k) + da(2)
$$
 (2.32)

If the the current estimation of the parameters  $a1(k)$ ,  $a2(k)$  exceeded the upper or the lower boundaries of  $B, D$ , the step size in the same estimated direction is reduced to bring either one or both  $a1(k)$ ,  $a2(k)$  to the specified limits. For example, if the lower limit of parameter  $a1(k)$  exceeded the lower limit, initially, the direction represented by the slope zzl will be calculated as :

$$
zz1 = \frac{a2(k) - a2(k-1)}{a1(k) - a1(k-1)}
$$
\n(2.33)

The incremental change in al will be taken  $a1(k - 1) - bl$ . The estimation of  $a_1(k)$  will be taken as bl and the estimation of the parameter  $a_2(k)$  at iteration  $k$  is then determined as follows :

$$
a2(k) = a2(k-1) - zz1(a1(k-1) - bl)
$$
\n(2.34)

<span id="page-20-0"></span>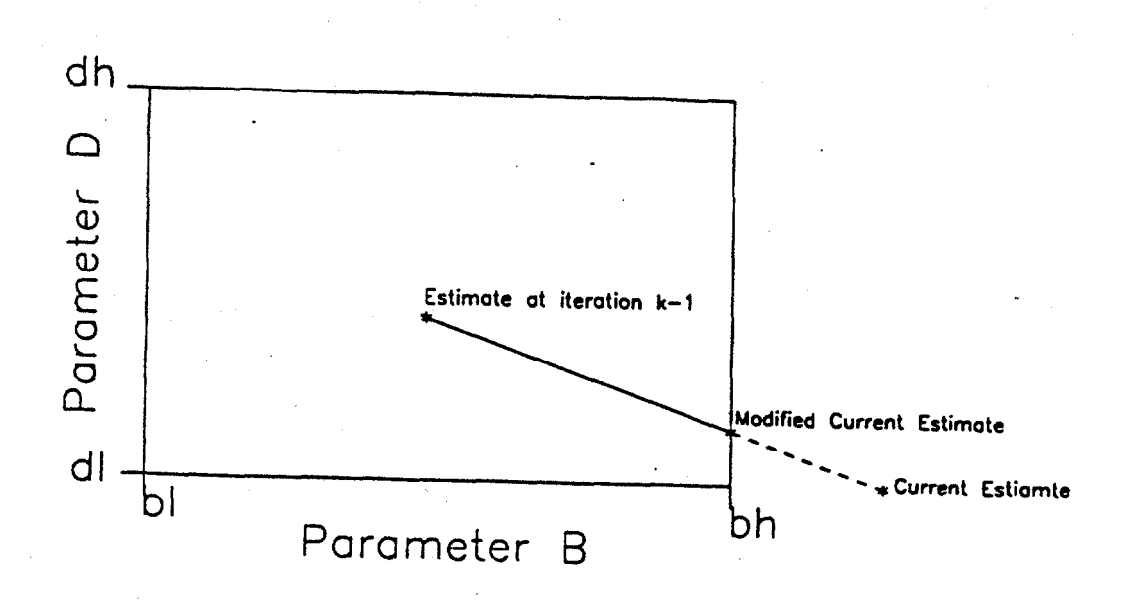

Figure 2.1: Modification Strategy of the Current Estimates

Figure 2.1 shows an example of how the the next iterate will be modified if it exceeded the stated boundaries in the problem.

The total normalized difference between the calculated and measured values *error*(*k*) at iteration *k as :*

$$
error(k) = hb(1) + hb(2) \qquad (2.35)
$$

However ; if the total normalized difference at the current iterate exceed the total normalized difference in the previous iteration according to the following criteria :

$$
error(k) > error(k-1) + .02 \t(2.36)
$$

a search for better estimation of the parameters *B, D* will be initiated. Line search strategy ( Dennis and Schnabel, 1983 ) has been adopted in this study

and it requires the estimation of parameters  $B, D$  at the current and the previous iterations with their corresponding total normalized differences. The idea of line search algorithm is simple : given a decent direction with slope  $s1$ , we take a step in that direction that yields an acceptable next iterate. The variable  $\lambda$  is chosen to represent the change in parameters  $B, D$  along that direction with  $\lambda = 0$ . at their previous estimation,  $a1(k-1), a2(k-1)$ and  $\lambda = 1$  at their current estimation  $a1(k)$ ,  $a2(k)$ . The equation of the quadratic interpolation between the total normalized difference and  $\lambda$  can be written as :

$$
error(\lambda) = error(k-1) + s1\lambda + s2(\lambda)^{2}.
$$
 (2.37)

sl can be estimated as follows ( see Figure 2.2 ) :

$$
s1 = -error(k-1) \tag{2.38}
$$

Then, coefficient s2 can be found as :

$$
s2 = error(k) - error(k-1) - s1
$$
\n(2.39)

The best  $\lambda_{opt}$  at which the error value is minimum can be derived as :

$$
\lambda_{opt} = -\frac{s1}{2(s2)}\tag{2.40}
$$

$$
x(1)_{opt} = a1(k-1) + \lambda(a1(k) - a1(k-1)) \qquad (2.41)
$$

<span id="page-22-0"></span>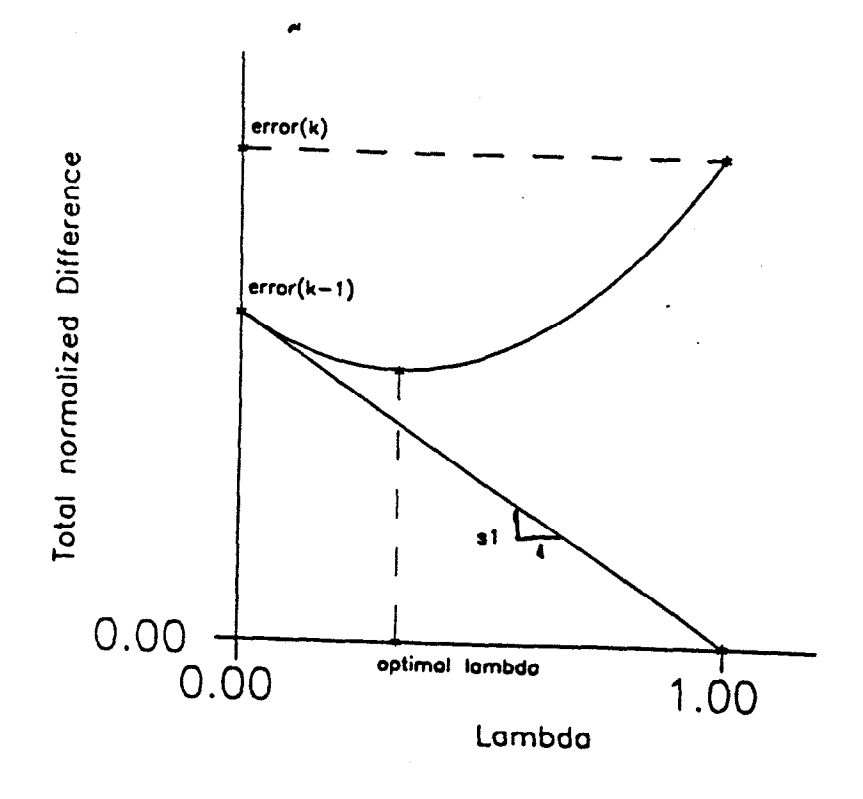

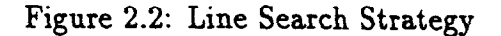

$$
x(2)_{opt} = a2(k-1) + \lambda(a2(k) - a2(k-1))
$$
 (2.42)

Then, the results at iteration  $k$  are replaced by the results at the optimal vector :

$$
a1(k) = x(1)_{opt} \tag{2.43}
$$

$$
a2(k) = x(2)_{opt} \tag{2.44}
$$

-

$$
error(k) = error(x(1)_{opt}, x(2)_{opt})
$$
\n(2.45)

If the criteria defined in Eq.2.36 is still not satisfied with the new estimation of  $B, D$ , , constant  $s2$  will be updated through Eq. 2.39 ( note that sl remains constant ) and the same cycle of calculations presented in Eqs. 2.40,2.41, 2.42, 2.43, 2.44 will be implemented. This cycle of calculation will be repeated up to ten times until the criteria defined in Eq. 2.36 are satisfied.

If the criteria defined in Eq.2.36 is not satisfied in the tenth cycle ( which has not been observed in all the cases analyzed in this study ), the next iterate estimate proceeds as follows :

$$
a1(k) = \frac{a1(k-1) + a1(k)}{2} \tag{2.46}
$$

$$
a2(k) = \frac{a2(k-1) + a2(k)}{2} \tag{2.47}
$$

In this case  $a1(k)$ ,  $a2(k)$  are the current estimates of *B*, *D* before any search for better estimation of these variables is initiated.

This iterative process of calculation including updating the old estimation, checking the current estimates, and searching for better estimation, if needed, will be continued until a predetermined criteria are satisfied.

# Chapter 3 SICTA Input Data

The input data required by program SICTA will be described in this chapter. Initially, how to start program SICTA will be described in the first section. The input data and the program execution will be described in the second and third sections respectively. Samples of data entry session for different cases presented in this chapter are available in Appendix A.

The source code and the execution of program SICTA named as SICTA.FOR, SICTA.EXE respectively are available on the MASTER diskette. Also available on this diskette are input and output files named respectively *Example*1.*dat* and *Example*1.*out*. The discussion presented in this chapter and the following chapter will refer to these data and output files.

The user is recommended to make backup copies of the MASTER diskette. Then, the MASTER diskette or one of the backup copies should be copied into the hard disk.

### 3.1 **Starting program SICTA**

Once the executive file of program SICTA is installed correctly on the hard disk, ( or any drive ) **program SICTA can be started by typing** *SICTA* . Immediately after start up, a message and control menu will be displayed to the user as follows :

#### WELCOME TO PROGRAM SICTA

This program will estimate the parameters for void ratioeffective stress and void ratio-permeability relationships from the result of seepage induced consolidation test.

CONTROL MENU

- 1. CREATE A NEW DATA FILE
- 2. READ AN EXISTING DATA FILE
- 3. EXIT

ENTER YOUR OPTION..?

The control menu will give the user the option to create a new data file or to pass the data to the program through an existing data file. The user should respond to the questions displayed by program SICTA by entering the appropriate number and then pressing ENTER.

If the user choose the first option, a new data file will be created through an interactive mode. The user will be asked to give a name for this new file which will store all the data entered :

#### ENTER A NAME OF FILE TO STORE YOUR DATA

( maximum 30 characters )

Once the user entered a name, SICTA will generate this file which will store all the input data passed through interactive mode.

If the user chooses to pass the data through an existing data file, the name of the file which contains all input data will be requested :

#### ENTER THE NAME OF EXISTING INPUT DATA FILE

( maximum 30 characters )

The existing data file contains the same order of questions and answers as if the data were entered through the interactive mode.

The user will then be asked to give a name for the output file :

#### ENTER A NAME OF OUTPUT FILE

#### (maximum 30 characters )

Once the user entered a name, program SICTA will generate this file which will store the output results.

#### **INPUT DATA**  $3.2$

Data required for program SICTA can be passed through either an interactive mode from an existing data file. For the first time, the user is recommended to create a new data file through an interactive mode. The created data file can be used in a second run , and after any modification, as an existing data file. Full description of input data variables and how to pass them to program SICTA will be described in this section.

The format of the existing data file is shown in Appendix A.1 and the same file is available to the user in the diskette under the file name *Example*1.*dat.* All the input data and the range of the analysis variables shown in this file will be described in this section. The output file for this existing data file is available to the user in the diskette under the file name *Example*1*.out* and is shown in Appendix A.l. The user can run this existing data file by responding to the control menu with number "2 "and entering the name *Example*1*.dat* as an existing data file and name an output file. The generated output file

should be the same *as Example*1 *.out.* **The data entry session needed for this case is available in Appendix A.1**

The following discussion will show how to create a new data file that is similar to *Exampl*e1. *dat*. The data entry session for this case is available in Appendix A.3. Respond to the control menu options as " <sup>1</sup> " and name the new created file which will store all the input data as *Example*2.*dat* and the output file as *Example*2. *out.* The values of data that will be entered and stored in the new created data file are similar to the data shown in the existing data file *Example*1. *dat.*

Three type of data are required by program SICTA :

1. Designation title of the problem : a message will be displayed to the user as follows :

-------------------------------------------------------

#### INPUT DATA

-------------------------------------------------------

#### ENTER A DESIGNATION TITLE

( maximum 70 characters )

This title can be passed through an exiting data file as shown in Table 3.1.

This designation title will appear in the output file. Respond to this question as *ChinaClay, TestNo.*1.

- 2. Test result data.
- 3. Analysis data.

These data include the seepage induced consolidation and step loading test results and description of the water and soil used in these tests. The user must enter these data. These data are as follows :

- 1. Water and soil description :
	- $\bullet$  gw = unit weight of water.
	- $gs = \text{unit weight of soil solid particles.}$
- 2. Seepage induced consolidation test results :
	- $H_o$  = initial height of the sample.
	- $\bullet$   $e_o$  = void ratio at zero effective stress.
	- $\bullet$  sigmat = top effective stress.
	- $\bullet$  et = top void ratio that corresponds to the top effective stress.
	- $\bullet$  velo = Darcian velocity.
- $\bullet$  sigmaf = final bottom effective stress.
- $hf = \text{final height of the sample.}$
- 3. Step Loading test results
	- $e$   $es$  = void ratio.
	- $\bullet$  sigmas = effective stress.
	- $\bullet$  perms = permeability coefficient.

The values of these data are passed to program SICTA by responding to the following messages which appear after the designation title is entered as follows :

------------------------

SEEPAGE INDUCED CONSOLIDATION TEST DATA

Enter the unit weight of water

\_\_\_\_\_\_\_\_\_\_\_\_\_\_

9.81

Enter the unit weight of soil solid particles

26.0946

Enter the initial height of the sample

.204

Enter the initial void ratio of the sample

8.

8.

Enter the top void ratio

Enter the top effective stress

 $\circ$ .

Enter the Darcian velocity

 $\sim 10^{-1}$ 

.321e-6

Enter the final height of the sample

.I06

Enter the final bottom effective stress

5.574

#### STEP LOADING TEST DATA

#### .<br>All serves ano ano amb 1990 del 200 del 200 del 200 del 200 del 200 del 200 del 200 del 200 del 200 del 200 de

2.22

Enter the effective stress

10.7

Enter the coefficient of permeability .143e-7

These data are passed through an existing data file as shown in Appendix A.1.

The values, and more important the units of the test input data should be checked. Any error in the value of the test input data or any inconsistency of the units used will lead to wrong constitutive parameters. Also such an error might cause the numerical solution of the parameter estimation algorithm not to converge.

For example if the force unit is chosen as *kN* , the length unit as *m*, the time unit as day, the unit weight of water and solid should be entered in  $\frac{kN}{m^3}$ units, the velocity and permeability should be entered in  $\frac{m}{dav}$  units, the initial and final height should be entered in m units and all the stresses should be entered in  $\frac{kN}{m^2}$  (or  $kPa$ ) units. On the other hand, the obtained constitutive parameters relate the void ratio to the effective stress in  $\frac{kN}{m^2}$  (or *kPa* ) units and the void ratio to the permeability in  $\frac{m}{day}$  units.

#### **3.2.2 Analysis Data**

These data are needed for the analysis of the numerical simulation of the seepage induced consolidation test and the parameter estimation algorithm.

#### **These parameters are set in the program to have default values.**

**These can be changed by entering new values or can be accepted by entering** 0 **and pressing** *ENTER.*

### **3.2.3 Analysis data needed for the numerical simulation of the seepage induced consolidation test**

The data needed for the analysis of the numerical simulation of the seepage induced consolidation test are as follows :

- <sup>l</sup>*numnod* = number of nodes used to discretize the sample length.
- <sup>l</sup>*error2* = The minimum total approximated error needed to be achieved in the numerical simulation of the seepage induced consolidation test.
- $ni2$  = Maximum Number of iterations needed to achieve error2.

The values of these default data are entered by responding to the following messages as follows :

-------------------------------------------------------

#### ANALYSIS PARAMETERS

TO USE THE DEFAULT VALUE, JUST PRESS 0

1. SEEPAGE INDUCED CONSOLIDATION ANALYSIS DATA  $-$  Enter the number of nodes

 $(MAX.=100, MIN=30, DEFIN=41)$ 

 $\mathbf 0$ 

Enter the minimum total approximated error

 $MAX.=1.e-3$ ,  $MIN = 1.e-5$ ,  $DEFAULT = 1.e-4$ )

 $\mathbf 0$ 

Enter the maximum number of iteration needed

to achieve this error

 $(MAX.=30, MIN.=15, DEFAULT=25)$ 

 $\mathbf 0$ 

These default data are passed through an existing data file as shown in Appendix A.l. **The default values and the limits of these variables are available to the user in this manual** . The default values can also be entered in an existing data file by typing 0.

If the user entered any value lower than the minimum or higher than the maximum for any of those data, one of the following messages will be displayed into the screen to the user :

ILLEGAL VALUE FOR NUMBER OF NODES, TRY AGAIN ILLEGAL VALUE FOR error2, TRY AGAIN

ILLEGAL VALUE FOR ni2, TRY AGAIN

If the data are entered through interactive mode, the user will be given twenty trials to enter data within the specified range. An example for this case is shown in Appendix A.4

**If the data are entered through an existing data file and exceed on of the limits, an error message will be displayed to the user as shown before and the program execution will be terminated.** An example for this case is shown in Appendix A.2. The user is recommended in this case to fix the variable which exceeds one of the limit and run the program again.

The default values chosen for *numnod, ni*2 are found to be suitable for all the cases studied so far and to give good accuracy as can be visualized by the final total approximated error, *error*4 ( see the output results ). If the *error*4 is found to be larger than *error*2, the user is recommended to enter the maximum values of *numnod, ni2 .* If *error*4 is still larger than *error*2, the user is recommended to check the test results and change the initial guess of *B, D* as will be described later.

The default value chosen for *error*2 gives a very good accuracy and the user is recommended strongly not to change it. The user can choose higher accuracy by choosing smaller value of *error*2 than the default values ; how-
ever, the experience shows that a very small change in the output results occurs if higher accuracy than the default value is chosen.

### 3.2.4 Analysis data needed for the parameter estimation algorithm

The analysis data needed for the parameter estimation algorithm are as follows :

- $B_L =$  lower limit value for B.
- $BH =$  upper limit value for B.
- $\bullet$  B = initial guess of B.
- $\bullet$   $DL =$  lower limit value for D.
- $DH =$  upper limit value for D.
- $\bullet$  D = initial guess of D.
- $\bullet$  errorl = the minimum absolute total normalized difference needed to be achieved in the parameter estimation algorithm.
- $\bullet$  nil = Maximum number of iterations needed to achieve error1.

The default values of these data are entered by responding to the following messages as follows :

2. PARAMETER ESTIMATION ANALYSIS DATA

Enter the lower limit of parameter B

```
( DEFAULT = MIN. = -5.0)
```
0

Enter the upper limit of parameter B

 $($  DEFAULT=MAX. = -.05  $)$ 

 $\mathsf{o}$ 

Enter the initial guess of parameter B

( DEFAULT=-.25)

 $\mathsf{o}$ 

```
( DEFAULT = MIN.=.1 )
```
 $\circ$ 

Enter the upper limit of D Enter the upper limit of D

 $($  DEFAULT=MAX.=8.  $)$ 

 $\circ$ 

Enter the initial guess of parameter D

#### $($  DEFAULT =3.5  $)$

Enter the minimum total normalized difference  $(MAX.=1.e-3, MIN.=1.e-5, DEFINLT= 1.e-4 )$ 

Enter the maximum number of iterations needed to achieve the min. total normalized difference

(MAX.=60,MIN.=40,DEFAULT=50 )

0

 $\mathbf 0$ 

0

These default values are passed through an existing data file as shown in Appendix A.l. The default values and the limits of these variables are available to the user in this manual . The default values can also be entered in an existing data file by typing 0.

If the user entered any data less than the minimum or larger than the maximum for any of those data, one of the following error messages will be displayed into the screen to the user :

> ILLEGAL VALUE FOR BL, TRY AGAIN ILLEGAL VALUE FOR BH, TRY AGAIN ILLEGAL VALUE FOR B, TRY AGAIN ILLEGAL VALUE FOR DL, TRY AGAIN

> > 35

ILLEGAL VALUE FOR DH, TRY AGAIN ILLEGAL VALUE FOR D, TRY AGAIN ILLEGAL VALUE FOR error1, TRY AGAIN ILLEGAL VALUE FOR ni1, TRY AGAIN

If the data are entered in interactive mode , the user will be given twenty trials to enter data within the specified range. Example for this case is shown in Appendix A.4

**If the data are entered through an existing data file and any of the data exceed on of the limits, an error message will be displayed to the user as shown before and the program execution will be terminated** . The user is recommended for this case to fix the data variable which exceeds one of the limits and run the program again. Example for this case is shown in Appendix A.2.

Once the user entered the lower and the upper limit values for parameters *B* and *D*, the user should choose the initial guess for these parameters between the entered lower and upper limit values ; otherwise, an error message will be displayed to the user.

The solution converge if the obtained total normalized difference at the end of the analysis *error*3 ( see the output results ) is less than the specified minimum total normalized difference *error*1.

The user is recommended strongly not to change the default limits chosen for variables *B, D*. These limits give satisfactory results for all the examples studied so far. If other than these default values for the maximum and minimum values for parameters *B*, *D* are entered, it is possible that the solution will not converge toward satisfactory results. The maximum limit of parameter *B* and the minimum limit of parameter *D* are chosen to be near the physical limits of the compressibility and permeability functions ( *BH*  $\langle$  -.05,*DL*  $>$  .1). For example, setting these two parameters to zero will imply that the soil is rigid and its permeability is constant which is not the case for soft clays. The minimum limit of parameter *B* and the maximum limit of parameter *D* has been chosen as a large values that will lead to the numerical solution of the parameter estimation algorithm even if the user begins with bad initial guesses.

If the user changes the limits of *B, D* and the solution does not converge, the user should enter the default limits and try again.

The default values for the initial guess of parameters *B, D* can be changed by the user dependent on the type of the soil under investigation. **If the solution does not converge, the user is strongly recommended to enter a new initial guesses and try again.**

The default value for the minimum total absolute normalized difference gives a very good accuracy and the user is strongly recommended to accept

it. The accuracy of the default value chosen for *error* 1 can be visualized by comparing the experimentally obtained and the numerically calculated bottom effective stress and final height of the sample at steady state conditions. This condition will also check the obtained constitutive parameters. The experience shows that choosing value for *error* 1 less than the default value will not make any significant changes in the final calculated constitutive parameters *A, B, C, D, Z*. If at the end of the analysis, the obtained final total normalized difference *error*3 found to be larger than *error*1, the user is recommended to increase the maximum number of iterations *ni*1, to set the limit parameters of *B, D* to the default values, and to change the initial guesses of *B, D.* If *error*3 is still larger than error1, the user is advised to check the values and the units of the input test data.

The default value for number of iterations, *ni*1 needed to achieve error1 is not recommended to be changed unless the user feels from the screen output that the solution needs more iterations to converge.

### 3.3 **SICTA Processing**

Once all input data are passed to program SICTA through either the new created data file or an existing data file, SICTA will pass to the user a summary screen of all test input data followed by question of whether to stop or to continue as follows :

DESCRIPTION OF THE PROBLEM

------------------------------------

TITLE OF THE PROBLEM IS

China Clay, Test No.1

------------------------------------------------------------ 

-----------

Seepage Induced Consolidation Test Data :

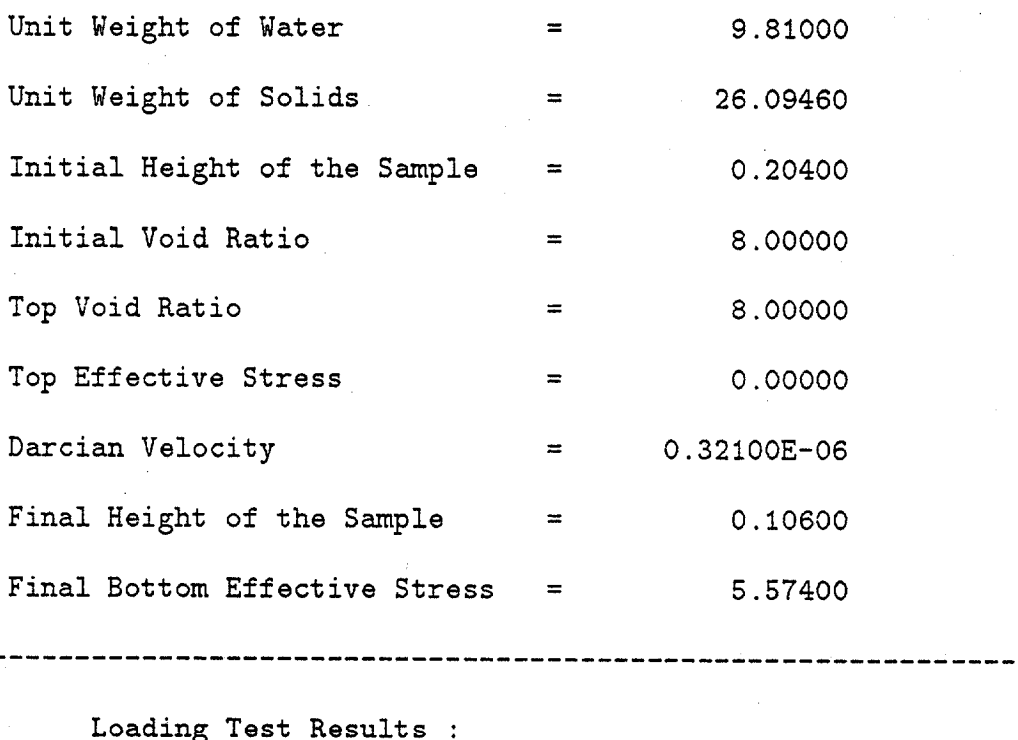

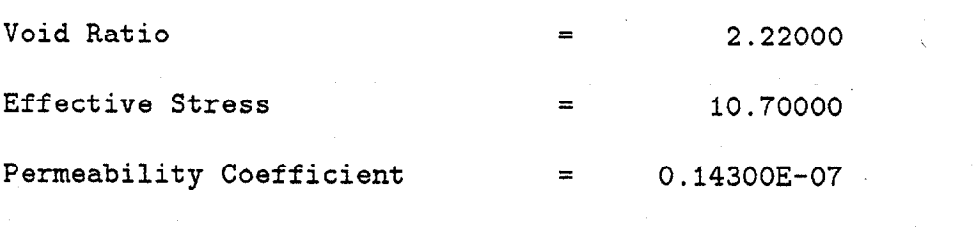

Do you want to continue (YES/NO)?

This screen summary will give the user the opportunity to check all test results input data before the execution of the program begins. If the user found that some of the test results data should be changed, the user should respond by entering "*N*" or "*n*" and the following message will appear :

#### PROGRAM EXECUTION HAS BEEN TERMINATED

In this case, the user is recommended to fix any data in the new created file which store input data or in the existing data file and to pass this file to program SICTA as an existing data file.

If the user decides to continue, the execution of the main processor in program SICTA can be initiated by entering " *Y* " or " *y* ". Then, screen output of the execution results are displayed to user as follows :

--------------------------

#### THE SOLUTION PROCESS

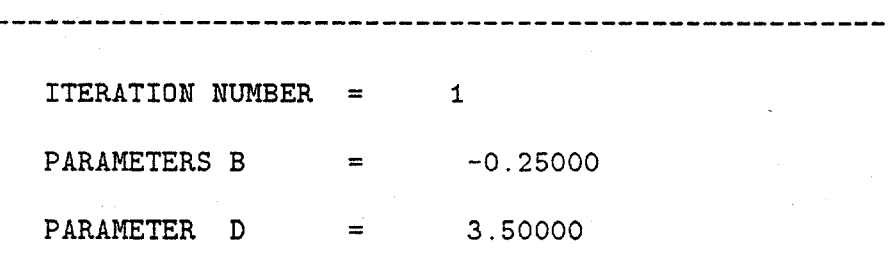

40

-------------------------------------------------------

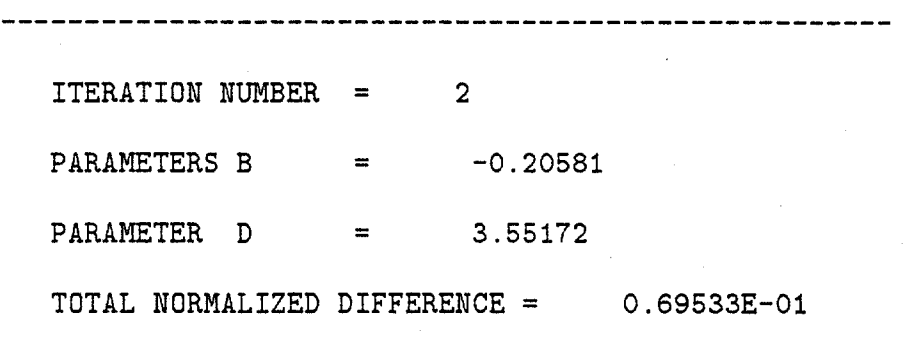

-------------------------------------------------------

 $\mathbf{r}$ 

ITERATION NUMBER = 3 PARAMETERS B  $=$  -0.20072 PARAMETER  $D = 3.68840$ TOTAL NORMALIZED DIFFERENCE = 0.57760E-02

----------------------------------------------------- ITERATION NUMBER = 4 PARAMETERS B  $=$  -0.20072 PARAMETER  $D = 3.69466$ 

-------------------------------------------------------

### TOTAL NORMALIZED DIFFERENCE = 0.91469E-04

 $\overline{a}$ 

 $\sim$   $\sim$ 

 $\sim$   $\sim$ 

Many examples for SICTA processing are shown in Appendix A.

l.

 $\sim$   $\omega$ 

## Chapter 4

### The Solution Process and the Output Results .,

### 4.1 The Solution Process

The main purpose of the solution process is to find the constitutive parameters of the compressibility and permeability functions  $A, B, C, D, Z$  as defined in Eqs. 1.1, 1.2 using the results of seepage induced consolidation and step loading tests.

The solution process is implemented in main program SICTA with the help of the following subroutines :

- $\bullet$  Subroutine CHECK
- Subroutine COMMAND
- Subroutine GRADIENT
- a Subroutine SEARCH
- $\bullet$  Subroutine SEEP
- Subroutine TESTS

The solution process will be described step by step as appeared in the main program. The source code for program SICTA is given in Appendix and in file SICTA.for on the diskette.

Subroutine INPUT will pass to the main program all the input data described in the third chapter.

At iteration *k*, parameter B will be stored as  $a_1(k)$  and parameter D will be stored as  $a2(k)$ . The current parameters *B*, *D* are always stored in a vector 2.

The main program will pass to subroutine COMMAND the current estimates of *B*, *D* stored in vector *x* and all the test results.

Initially subroutine COMMAND will ask subroutine TESTS to estimate the constitutive parameters *A, C, Z* from the current estimation of *B, D* and the tests results as described in Eqs 2.24, 2.25, 2.26. Once all the constitutive parameters *A, B, C, D,* Z are available, subroutine COMMAND will pass these constitutive parameters, and the seepage induced consolidation test results to subroutine SEEP.

Numerical simulation of the seepage induced-consolidation test is then implemented in subroutine SEEP and the final bottom effective stress and final height are then calculated as described in section 2.2. The termination criteria for the numerical simulation of the seepage induced-consolidation are chosen as follows :

• when the total approximated error between two consecutive iterations achieve the following criteria :

$$
\sum_{k=1}^{\infty} \left| \frac{e(k+1) - e(k)}{e(k)} \right| < error2 \tag{4.1}
$$

<sup>l</sup>when the number of iteration reaches *ni*2.

Subroutine SEEP will then pass the calculated bottom effective stress and final height of the sample to subroutine COMMAND. Subroutine COM-MAND will then calculate the absolute normalized difference components *hb*(1), *hb*(2) as described in Eqs. 2.1, 2.2 and pass them to the main program.

The absolute total normalized difference at iteration *k, error*(*k*) is then calculated in the main program as follows ( as in Eq. 2.35 ) :

$$
error(k) = hb(1) + hb(2) \qquad (4.2)
$$

The main program will pass the estimates of *B, D* and their maximum and minimum values during all iterations to subroutine CHECK. If the current estimates *a*1(k), *a*2( k) exceeded the limits, subroutine CHECK will modify the step size to bring either one or both of the estimates to the specified limits. Eqs 2.33, 2.34 presented earlier in Chapter 2 show how the current estimates are modified if they fall outside the specified limits. Subroutine CHECK will pass to the main program the accepted current estimates of *B, D* that are within the specified limits.

The main program will then pass the current estimates of *B, D* stored in vector *x* and the normalized difference vector *hb* to subroutine GRADI-ENT. Subroutine GRADIENT will make an estimate of the next step size in parameters *B, D* stored in vector da and will then send them to the main program. The calculations for next step size are described in section 2.2.

The next iterate will then be updated in the main program as ( as in Eqs. 2.31, 2.32 ) :

$$
a1(k + 1) = a1(k) + da(1)
$$
\n(4.3)

$$
a2(k+1) = a2(k) + da(2)
$$
\n(4.4)

The new iterate will be modified, if needed, by subroutine CHECK

After iteration number one, subroutine SEARCH will be initiated if the total normalized difference at the current iteration exceed the total normalized difference of the preceding iteration according to the following criteria ( as in Eq. 2.36 ) :

$$
error(k) > error(k - 1) + .02 \qquad (4.5)
$$

If this is the case, the main program will pass to subroutine SEARCH the following information : iteration number *k,* the vector estimates *a*1, *a*2 and the total normalized difference vector error during all previous iterations. Subroutine SEARCH will try to obtain a better estimation of the parameter *B, D* as described in Section 2.2. The better estimation is considered as the next iterate estimation of *B, D*. The next iterate estimation will be stored in vector z and then will be send back to the main program.

This iterative process of calculation is continued until one of the following termination criteria is achieved :

- When the value of the absolute total normalized difference at any iteration *error*(*k*) become less than errorl.
- When the number of iterations reach *ni*1.

For each iteration, screen output of this solution process will be reported to the user through subroutine OUTPUT1. Samples of the screen output results were shown in the third chapter and Appendix A.

### 4.2 **SICTA Output**

Once one of the termination criteria for parameter estimation algorithm are achieved, the main program will ask subroutine OUTPUT to write all the output results in the generated output file. The output file generated for the existing data file *Example*1*.dat* is available in Appendix A.l. It is also available to the user in the the diskette under name *Example*1*.out.*

The output results are divided into three parts :

- Input data and parameter estimation results.
- Numerical simulation results of self weight and surcharge load consolidation test.
- Numerical simulation results of seepage induced consolidation test.

The parameter estimation results are as follows :

- $x(1), x(2)$  = The best estimation of parameters *B*, *D*.
- $t(1)$ ,  $t(2)$ ,  $t(3)$  = The best estimation of parameters *A, C, Z*
- <sup>l</sup>*error*3 = the total normalized difference at the the estimated parameters.
- *ich* = number of iterations needed to satisfy the specified minimum total normalized difference *error*1.

The numerical simulation results of the self weight and surcharge load consolidation test are as follows :

•  $vl() = void$  ratios at various nodes due to self weight and the surcharge load.

- $\bullet$  heightl()= height of the sample at various nodes due to self weight and the surcharge load.
- $\bullet$  depth1() : depth of the sample at various nodes due to self weight and the surcharge load.
- $\bullet$  hcl = final height of the sample due to the self weight and the surcharge load.
- $\bullet$  sigmat = top effective stress due to the surcharge load.
- sigmacl = bottom effective stress due to self weight and the surcharge load.

The numerical simulation results of the seepage induced consolidation test are as follows :

- $\bullet v() = void$  ratios at various nodes due to the seepage induced consolidation.
- $\bullet$  height() = height of the sample at various nodes due to seepage induced consolidation.
- $\bullet$  depth()= depth of the sample at various nodes due to seepage induced consolidation.
- $\bullet$   $h_c$  Final height of the sample due to seepage induced consolidation.
- $\bullet$  sigmat = top effective stress due to the surcharge load.
- $\bullet$  sigmac = bottom effective stress due to the seepage induced consolidation.
- $\bullet$  error4 = the total approximated error achieved in the numerical simulation of the seepage induced consolidation test.
- $kk =$  number of iterations needed to satisfy the specified total approximated error error2.

Before the output results are accepted, the user should compare the experimentally obtained bottom effective stress sigmaf and final height of the sample hf and the calculated numerically bottom effective stress sigmac and final height of the sample  $h_c$ . If the differences between the experimentally and numerically obtained results are significant, the user should make use of the output results and check all the input data as described in chapter III.

# Chapter 5

# Examples Problems for Phosphatic clays

To be added later

# References

- 1. Dennsis, J.E and Schnabel, R.B. (1983) " Numerical Methods for Unconstrained Optimization. " Englewood Cliffs, N.J. : Prentice-Hall Series in Computational Mathmetics.
- 2. Imai, G., Yano, K., and Aoki, S. (1984). " Applicability of Hydraulic consolidation test for very soft clayey soils. " Soils and Foundations, Jap. Soc. SMFE, 24(2), 29-42.
- 3. Liu, J.C and Znidarcic, D. (1991). " Modelling 1-D compression characteristics of soils. " J. of geotech. Engrg. Div., ASCE, Vo1.117, No.1, 162-169.

# Appendix A : Samples of Data Entry Sessions

### A.1 Sample 1

This sample shows how to run the existing data file  $Example1.dat$ . This fle is available to the user in the diskette and is listed as follows :

ENTER A DESIGNATION TITLE (maximum 70 characters) China Clay SEEPAGE INDUCED CONSOLIDATION DATA Enter the unit weight of water<br>9.81000 Enter the unit weight of soil solid particles 26.09460 Enter the initial height of the sample<br>0.20400 Enter the void ratio at zero effective stress 8.00000 Enter the top effective stress  $0.00000$ Enter the Darcian veloci 0.32100E-06 Enter the final height of the sample 0.10600 Enter the final bottom effective stress 5.57400 STEP LOADING TEST DATA Enter the void ratio 2.22000 Enter the effective stress 10.70000

Enter the coefficient of permeability O.l4300E-07 ANALYSIS PARAMETER, O FOR DEFAULT 1. SEEPAGE INDUCED CONSOLIDATiON ANALYSIS DATA Enter the number of nodes 41 Enter the minimum'total approximated error 0.00010 Enter maximum number of iterations , ni2 , 25 2. PARAMETER ESTIMATION ANALYSIS DATA Enter the lower limit of parameter B -5.00000 Enter the upper limit of parameter B -0.05000 Enter the initial guess of parameter B -0.25000 Enter the lower limit of D 0.10000 Enter the upper limit limit of D 8.00000 Enter the initial guess of parameter D Enter the minimum total normalized difference 0.00010 Enter Maximum number of iterations , nil , 50

 $\cdot$ 

The data entry session needed to run program SICTA is listed as follows

 $SICTA$ WELCOME TO PROGRAM SICTA WELVUME IU PRUGRAM SIVIA<br>This program will estimate the parameters for void ratio-effective stress and void ratio permeability relations from the result of seepage permeability relations from the result of seepage<br>induced consolidation test. CONTROL MENU 1. CREATE A NEW DATA FILE 1. CADAID A NEW DAIA FILE<br>2. DEAD AN EVISTING DATA EIL 2. DCAL<br>2. EVTT ENTER YOUR OPTION..? ENTER YOUR OPTION..?<br>2  $2$  and  $2$  and  $2$  and  $2$  and  $2$  and  $2$  and  $2$  and  $2$  and  $2$  and  $2$  and  $2$  and  $2$  and  $2$  and  $2$  and  $2$  and  $2$  and  $2$  and  $2$  and  $2$  and  $2$  and  $2$  and  $2$  and  $2$  and  $2$  and  $2$  and  $2$  and  $2$  and  $2$  a ENTER THE NAME OF EXISTING INPUT DATA FILE

( maximum 30 characters > (maximum 30 characters)<br>Example1.dat

### ENTER A NAME OF OUTPUT FILE (maximum 30 characters ) Example1.out<br>------------------------------DESCRIPTION OF THE PROBLEM TITLE OF THE PROBLEM IS China Clay, Test No.1 Seepage Induced Consolidation Test Data :<br>Unit Weight of Water = 9.8100 Unit Wei ht Initial He of Solids = 26.0946 nt of Solution and the Sample to the Sample of the Sample of the Solution of the Solution of the Solution of T<br>The Sample to the Sample of the Sample of the Sample of the Solution of the Solution of the Solution of The So Void Ratio at zero effective stress = 8.00000 void hatio at zero errective stress = 0.0000<br>Top Effective Stress = 0.0000 Darcian Velocity = 0.32100E-06 parcian verocrty<br>Final Height of the Sample = 0.321005-0 Final height of the Sample<br>Final Bottom Effective Stress =  $-$  5.5740 Loading Test Results : Void Ratio = 2.22000 void natio<br>Effective Stress = 10.7000 EITECTIVE STTESS<br>
Permeability Coefficient = 0.14300E-DO YOU want to continue (YES/NO)? Y ------------------------------------------------- THE SOLUTION PROCESS ITERATION NUMBER = 1 PARAMETERS B = -0.2500<br>PARAMETERS B = -0.2500 PARAMETERS D = 3.5000<br>DARAMETER D = 3.5000 TARAHEIER D<br>TOTAL NORMALIZED DIFFERENCE = 0.36894F+OO ITERATION NUMBER = 2 TIENAIION NONDER = - - Z<br>DADAMETEDE D = - - - - OOEK PARAMETERD D = TU.ZUD<br>DARAMETER D = 2.5517 TOTAL NORMALIZED DIFFERENCE = 0.69533E-0 ITERATION NUMBER = 3 PARAMETERS B = 0.2007<br>PARAMETERS B = 0.2007 PARAMETERS D = 70.2000<br>DADAMETER D = 3.6884 PARAMEIER D<br>TOTAL NORMALIZED DIFFERENCE = 0.57760E-0

ITERATION NUMBER  $=$  $PARAMETERS B = -0.2007$  $PARAMETER$  D = 3.6946 TOTAL NORMALIZED DIFFERENCE =  $0.91469E-04$ 

SICTA will generate the output file  $Example 1.out$ . This file is available to the user in the diskette and is listed as follows :

DESCRIPTION OF THE PROBLEM ADONITIE OF THE PROBLEM IS China Clay, Test No.1 Seepa e poopus<br>Init Weight of Induced Consolidation Results : Water = 9.81000 Unit Wei ht 8 of Solids = 26.09460 onit weight of Solids<br>Initial Height of the Sample = 0.20400 Void Ratio at zero effective stress = 8.00000 void natio at zero effective stress = 0 .00000<br>Top Effective Stress = 0 .00000 Darcian Velocity = 0.32100E-06 purcium (erocroy<br>Final Height of the Sample  $\tilde{\epsilon}$  $\overline{\mathbb{Z}}$ Final height of the sample<br>Final Bottom Effective Stress = 19,574 Step Loading Test Results : Void Ratio = 2.22000 Effective Stress = 10.70000 Permeability Coefficient = O.l4300E-07 ------------------------------------------------------- ----\_^\_----------------------------------------------- THE OUTPUT RESULTS ARE LISTED AS FOLLOWS : PARAMETER ESTIMATION RESULTS Parameter  $A = 3.57366$ Parameter B  $=$   $-0.20072$  $P$ arameter  $\overline{z}$   $\overline{z}$  0.01804 Parameter C = 0.75107E-09  $P_{\text{exponent}}$  D  $=$  3.6946 Number of Iterations = 4 Total Normalized Difference =  $0.91469E-04$ 

56

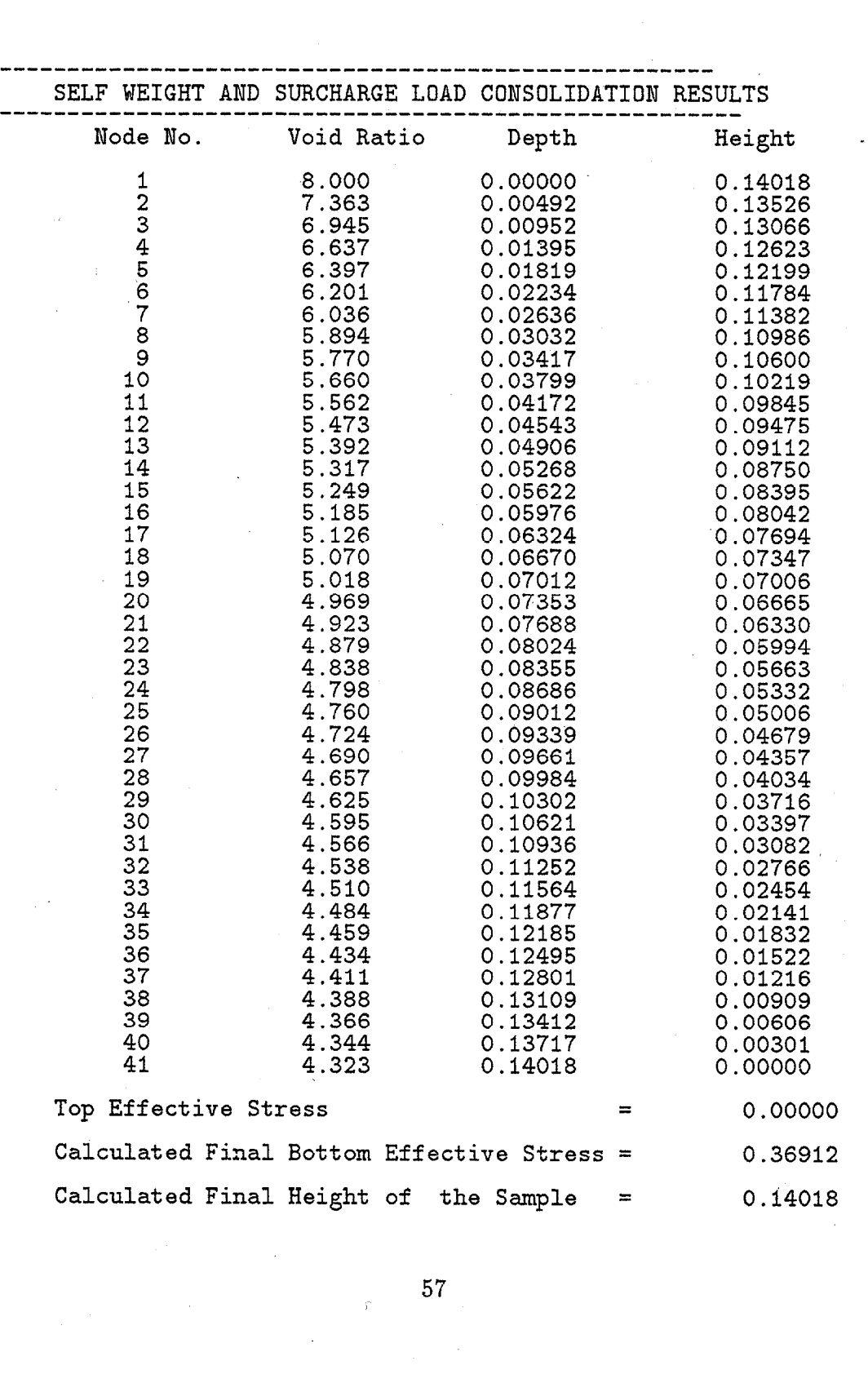

 $\mathcal{L}^{\text{max}}$ 

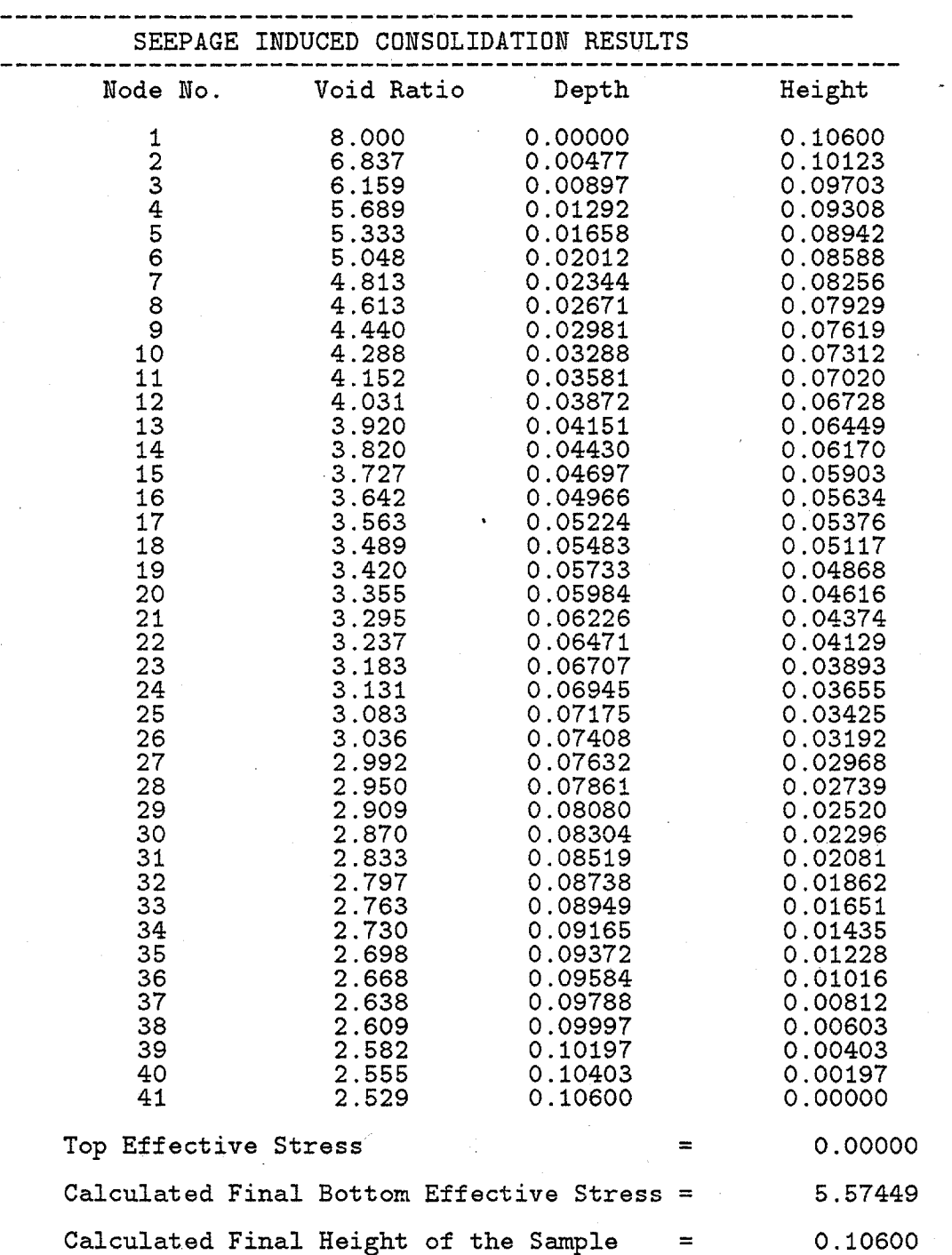

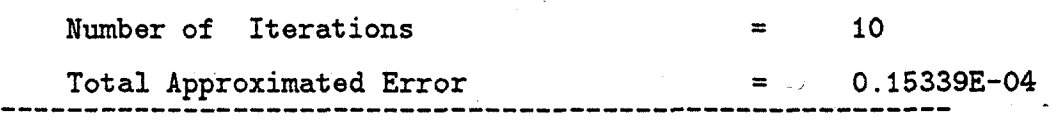

 $\sim$ 

The user is recommended to run the same existing data file  $Example 1.dat$ as described before but with different name-for the output file .

### A.2 Sample 2

This sample shows how to run the existing data file  $Example 2.dat$  which is listed as follows :

ENTER A DESIGNATION TITLE ( maximum 70 characters ) TEST NO SEEPAGE INDUCED CONSOLIDATION DATA Enter the unit weight of water 9.81000 Enter the unit weight of soil solid particles 26.09460 Enter the initial height of the sample 0.20400<br>Enter the void ratio at zero effective stress 8.00000 Enter the top effective stress 0.00000 Enter the Darcian velocity 0.32lOOE-06 Enter the final height of the sample 0.10600 Enter the final bottom effective stress 5.57400 STEP LOADING TEST DATA Enter the void ratio 2.22000 Enter the effective stress 10.70000 Enter the coefficient of permeability O.l4300E-07 ANALYSIS PARAMETER 0 FOR DEFAULT 1. SEEPAGE INDUCED CONSOLIDATiON ANALYSIS DATA I. DEEFAGE INDOOED CONSOI<br>Enter the number of nodes سد<br>∩ Enter the minimum total approximated error ...<br>^ v<br>Enter maximum number of iterations , niO ړن<br>∩ O<br>2. PARAMETER ESTIMATION ANALYSIS DATA 2. FARAMEIER ESIIMAIIUN ANALISIS DAIR<br>Enter the loyer limit of parameter B تا<br>م U<br>Enter the upper limit of parameter B. <u>بہ</u><br>م Enter the initial guess of parameter B

 $\Omega$ Enter the lower limit of D 0 0 Enter the upper limit limit of D Enter the initial guess of parameter D  $\overline{\mathfrak{0}}^-$ Enter the minimum total normalized difference 0.01 Enter Maximum number of iterations , nil ,  $\Omega$ 

In this data file , all the analysis parameters are set to the default value except error  $2 = .01$  which exceeds the maximum limit of error 2. The data entry session for this case is listed as follows :

SICTA

------------------------------------------------------------ \_\_\_\_\_\_\_\_\_\_\_\_\_\_\_\_\_\_\_\_\_ WELCOME TO PROGRAM SICTA ndbound to fituatum bioix<br>This program will estimate the parameters for void ratio-effective stress and void ratiovoid facio silsocies scress and void facio<br>permeability relations from the result of seepage permeability relations from the result of seepage<br>induced consolidation test. CONTROL MENU-1. CREATE A NEW DATA FILE 2. READ AN EXISTING DATA FILE 3. EXIT ENTER YOUR OPTION..?  $\overline{2}$  $-$ ENTER THE NAME OF EXISTING INPUT DATA FILE K IHE NAME UF EAISIING IN u maximum 30 characters )<br>Example2.dat

ENTER A NAME OF OUTPUT FILE MIEK V MAWE OF OOIPOI FÍT (maximum 30 characters)<br>Example2.out ILLEGAL VALUE FOR error1 , TRY AGAIN

As can be seen in this data entry sets in this data entry session , and  $\alpha$ the can be seen in this data entry session, an error message is displayed to the user and the execution of the program has been terminated. The user can fix this data by either entering  $\tilde{0}$  and so accepting the default value or entering a new value within the specified limits shown before and then run the program as described in Section A.1.

### A.3 Sample 3

Sample 1 shows how to create a new data file similar to the existing data file  $Example 1.dat$  and then to run program SICTA. The new created data file and its corresponding output file will be named respectively as  $Example 2.dat$ and Example<sup>2</sup>  $out$  . The data entry session needed for this case is listed as follows :

#### SICTA

------------------------------------------------------------ WELCOME TO PROGRAM SICTA This program will estimate the parameters for void ratro-effective stress and void ratiovoid radio effective stress and void radio-<br>permeability relations from the result of seepage permeability relations from the result of seepage induced consolidation test. ----------------------------------CONTROL MENU 1. CREATE A NEW DATA FILE 1. CACAIC A NGW DAIA FILE<br>2. DEAD AN EVTOTING DATA ETIE 2. DOAL<br>2. EVTT ENTER YOUR OPTION..? 4 1  $-$ ENTER A NAME OF FILE TO STORE YOUR DATA  $($  maximum  $)$   $($   $)$   $($   $)$   $($   $)$   $($   $)$   $($   $)$   $($   $)$   $($   $)$   $($   $)$   $($   $)$   $($   $)$   $($   $)$   $($   $)$   $($   $)$   $($   $)$   $($   $)$   $($   $)$   $($   $)$   $($   $)$   $($   $)$   $($   $)$   $($   $)$   $($   $)$   $($   $)$   $($   $)$   $($   $)$   $($  maximum 30 cha )<br>Example2.dat ENTER A NAME OF OUTPUT FILE MIEK A MAME OF OOIPOI FIL maxımum 30 cnara)<br>Example2.out -------------------------------INPUT DATA ENTER A DESIGNATION TITLE WTER A DESIGNATION TITLE<sub>.</sub> ( maximum 70 characters ) China Clay, Test No.1 SEEPAGE INDUCED CONSOLIDATION TEST DATA ------------------------------------------------------- Enter the unit weight of water Enter the unit weight of water<br>9.81  $\mathbf 1$ Ent 26.0946 Enter the initial height of the sample<br>204

Enter the void ratio at zero effective stres 8. Enter the top effective stres 0. Enter the Darcian veloci .321e-6 Enter the final height of the sample .106 Enter the final bottom effective stres 5.574 STEP LOADING TEST DATA Enter the void ratio 2.22 Enter the effective stress  $10.\overline{7}$ .<br>Enter the coefficient of permeabil .143e-7<br>
.143e-7  $\sim$  100 ANALYSIS PARAMETERS TO USE THE DEFAULT VALUE , JUST PRESS 0 1. SEEPAGE INDUCED CONSOLIDATION ANALYSIS DATA Enter the number of nodes  $(MAX.=100, MIN=30, DEFIN=41)$  $\Omega$ Enter the minimum total approximated error  $(MAX.=1.e-3, MIN = 1.e-5, DEFAULT = 1.e-4 )$ 0 Enter the maximum number of iteration needed to achieve this error (MAX.=30,MIN.=15,DEFAULT=25 )  $\mathbf 0$  $\overline{\textbf{o}}$  , and the contract of the contract of the contract of the contract of the contract of the contract of the contract of the contract of the contract of the contract of the contract of the contract of the contract 2. PARAMETER ESTIMATION ANALYSIS DATA ----------------Enter the lower limit of parameter B ( DELIULT = MIN. = L V )  $\Omega$ Enter the upper limit of parameter B  $($  DEFAULT=MAX. =  $-.05$ )  $\Omega$ Enter the initial guess of parameter B ( DEFAULT=- 0)<br>L the lilltrial

```
0 
   Enter the lower limit 
of D 
       \overline{C} DEFAULT = MIN = 1)
\OmegaEnter the upper limit 
of D 
        ( DEFAULT=MAY =8. )\OmegaEnter the initial guess of parameter D 
               ( DEFAULT =3.5 )\OmegaEnter the minimum total normalized difference 
     nter the minimum total normalized differenc
\OmegaEnter the maximum number of iterations needed 
   the maximum number of iterations neede
   to achieve the min. total normalized difference<br>(MAX.=60,MIN.=40,DEFAULT=50 )
\overline{\text{o}}0 
           DESCRIPTION OF THE PROBLEM IS AN IMPOUNDED ON THE PROPERTY OF THE PROPERTY OF THE PROBLEM IS AN IMPOUNDED ON T<br>In the case of the problem is a strain of the problem in the case of the case of the case of the case of the c
            ESCRIPTION OF THE PROBLE
          TITLE OF THE PROBLEM IS<br>China Clay, Test No.1
        Seepa e 
                    Induced Consolidation Test Data in the Constitution Test Data in the Constitution Test Data in the Constitution Test Data in the Constitution Test Data in the Constitution Test Data in the Constitution Test Data in the Con
                    Induced Consolidation Test Data :
  Unit 
         eepage
                    of Water = 2.8100
  Unit Weight
  Unit Weight of Solids = 26.0946
  Initial Height of the Sample \qquad \qquad = \qquad \qquad 0.2040Void Ratio at zero effective stress = 0.0000
  \begin{array}{ccc} \text{Two MUCU} & \text{DUCU} & \text{DUCU} \\ \text{Top Effective Stress} & = & 0.0000 \end{array}= 0.32100E-0
  Darcian Velocity
  Final Height of the Sample = 5.514000 = 5.1060
                                     p.
rinai neigno of one bampie<br>Final Rottom Fffective Stress
                                                                          5.57400
         Loading Test Results : 
         Loading Test Results :
  \begin{array}{ccc} \text{Void Ratio} & \text{if } 2.2200 \\ \end{array}Perfective Stress<br>
Permeability Coefficient = 0.14300E-07 = 0.14300E-07 = 0.14300E-07 = 0.14300E-07 = 0.14300E-07 = 0.14300E-07 = 0.14300E-07 = 0.14300E-07 = 0.14300E-07 = 0.14300E-07 = 0.14300E-07 = 0.14300E-07 = 0.14300E
DO YOU want to continue (YES/NO)? 
Do you want to continue (YES/NO)?<br>y
              .<br>The solution are complex was approximately the solution of the solution and solution are complex was approximat
            THE SOLUTION PROCESS
     ITERATION NUMBER = 1 
     ITERATION NUMBER = 1DARAMETERS R = - - - 0.3500<br>DARAMETERS R = - - 0.3500
TANAMETERS D<br>PARAMETER D<sub>reamen</sub> = 0.3.50000
     ----------------------------------------------------- 
     ITERATION NUMBER = 2 
    ITERATION NUMBER = 2 -0.20581
```
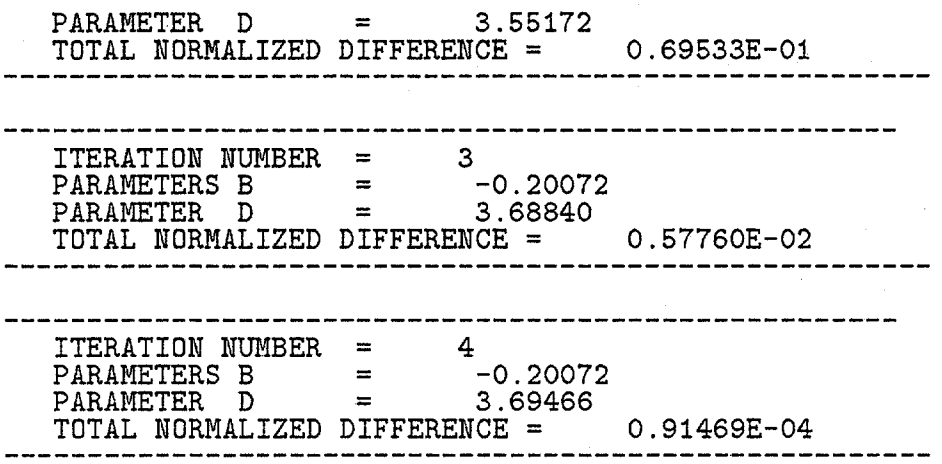

The user is recommended to run the same data entry session as described before and then to compare the new created data file  $Example 2.dat$  and Example2.out with Examplel.dat and Examplel.out respectively .

Once a data file is created , it can be considered , after any modification , as an existing data file .

### A.4 Sample 4

This sample shows how to create a data file with the entered analysis parameters different from the default parameters and examples of the error messages which might appear to the user . The data entry session for this case is listed as follows :

 $SICTA$ 

WELCOME TO PROGRAM STOTA MELOUTE IO PROGRAM SIGIA<br>This program will estimate the parameters for inis program will estimate the parameters permeability relations from the result of seepage permeability relations irom .<br>induced consolidation test CONTROL MENU 1. CUNTRUL MENU<br>1. CREATE A NEW DATA FILE 1. CREAIE A NEW DAIA FILE<br>0. DEAD AN EXISTING DATA FILE 2. READ AN EXISTING DATA FILE 3. EXIT ENTER YOUR OPTION..? I  $-$ 

ENTER A NAME OF FILE TO STORE YOUR DATA ( maximum 30 characters ) Example2.dat ENTER A NAME OF OUTPUT FILE (maximum 30 characters ) Example2.out -------------------------------------INPUT DATA ------------------ENTER A DESIGNATION TITLE WIER A DESIGNATION TITLE China Clay , Test No.1 SEEPAGE INDUCED CONSOLIDATION TEST DATA ------------------------------------------------------- Enter the unit weight of water 9.81 unit weight of soil solid particles  $\frac{1}{2}$  . Ent 26.0946 initial height of the sample  $\overline{E}$ Enter the void ratio at zero effective stress 8. Darcian velocity Enter the Darcian velocity  $.321e-6$ final height of the samples of the samples of the samples of the samples of the samples of the samples of the samples of the samples of the samples of the samples of the samples of the samples of the samples of the samples Enter the final height of the sample final both effective stress  $\mathbf{r}$ .106 Enter the final be<br> $5.574$ STEP LOADING TEST DATA  $\overline{2}$ Enter the volu latic<br>2 2.22 Enter the effective stress<br>10.7 10.7<br>Enter the coeffic ANALYSIS PARAMETERS

TO USE THE DEFAULT VALUE, JUST PRESS O

1. SEEPAGE INDUCED CONSOLIDATION ANALYSIS DATA Enter the number of nodes (MAX.=100,MIN=30,DEFAULT=41 > 0 Enter the minimum total approximated error  $(MAX.=1.e-3, MIN = 1.e-5, DEFAULT = 1.e-4 )$  $\Omega$ Enter the maximum number of iteration needed to achieve this error (MAX.=30,MIN.=l5,DEFAULT=25 > 60 ILLEGAL VALUE FOR ni2 . TRY AGAIN essence the maximum number of iteration needed to achieve this error  $(MAX.=30, MIN.=15, DEFIN-25)$ 0 ------------------------------------------------------- 2. PARAMETER ESTIMATION ANALYSIS DATA Enter the lower limit of parameter B  $($  DEFAULT = MIN. = -5.0 ) -4. Enter the upper limit of parameter B  $($  DEFAULT=MAX. =  $-.05$  ) -.I Enter the initial guess of parameter B  $($  DEFAULT=-.25) -.08 ILLEGAL VALUE FOR B . TRY AGAIN Enter the initial guess of parameter B  $($  DEFAULT=-.25)  $\overline{a}$ Enter the lower limit of D  $($  DEFAULT = MIN. = .1  $)$ 0 Enter the upper limit of D  $($  DEFAULT=MAX.=8.  $)$ 0 Enter the initial guess of parameter D  $($  DEFAULT  $=3.5$ )  $\Omega$ Enter the minimum total normalized difference  $(MAX.=1.e-3, MIN.=1.e-5, DEFAULT= 1.e-4)$  $.01$ I<br>ILLEGAL VALUE FOR errer1 TRY AGAIN ILLEGAL VALUE FUR GITOII , IRI AGAIN<br>Enter the minimum total normalized differe Enter the minimum total normalized difference<br>(  $MAX.=1.e-3$ ,  $MIN.=1.e-5$  ,  $DEFAULT= 1.e-4$  )

 $\mathcal{L} = \mathcal{L}$ 

0. Enter the maximum number of iterations needed to achieve the min. total normalized differe (MAX.=GO,MIN.=40,DEFAULT=50 ) 70 ILLEGAL VALUE FOR nil ,TRY AGAIN Enter the maximum number of iterations needed to achieve the min. total normalized differe  $(MAX.=60.MIN.=40.DEFAULT=50)$ 45 40<br>-------------------------------DESCRIPTION OF THE PROBLEM TITLE OF THE PROBLEM IS China Clay, Test No.1 Seepage Induced Consolidation Test Data :<br>Unit Weight of Water = beepage induced consorruation iest bata.<br>Unit Weight of Water = 9.8100 Unit Wei ht មិ. of Solids = 2.0100<br>of Solids = 26.0946 UNIt weight of Solids<br>Initial Height of the Sample = 0.2040 Void Ratio at zero effectzve stress = 8.00000 Top Effective Stress = 0 .ooooo ORDOON: The Collective Suress of Collection and Collection of Collection and Collection and Collection and Collection and Collection and Collection and Collection and Collection and Collection and Collection and Collection Final Height of the Sample \_--\_\_----\_\_\_\_\_\_\_\_\_\_\_\_\_\_\_\_\_\_\_\_\_\_\_\_\_\_\_L\_\_------ Final Bottom Effective Stress Loading Test Results : Void Ratio = 2.22000 Effective Stress = 10.70000 Extrective Stress<br>Permeability Coefficient = 0.14300E-DO YOU want to continue (YES/NO)? Y ------------------------------------------------- THE SOLUTION PROCESS -------------------------<br>TTERATION NUMBER - 1 PARAMETERS B = 1<br>PARAMETERS B = 10.2000 PARAMETERS D = 70.200<br>DADAMETER D = 3.5000 PARAMEIER LIZED DIFFERENCE = 0.19313E+00 ---------------------------<br>TTERATION NUMBER - 2 PARAMETERS B = 0.2021<br>PARAMETERS B = 0.2021 PARAMETERD D 3.6606<br>Diplemeter D 3.6606 TOTAL NORMALIZED DIFFERENCE =  $0.76743E-02$ ITERATION NUMBER = 3  $\text{THERATION NUMBER} = 3$  $P$ ARAMETERS B  $=$   $-0.200$
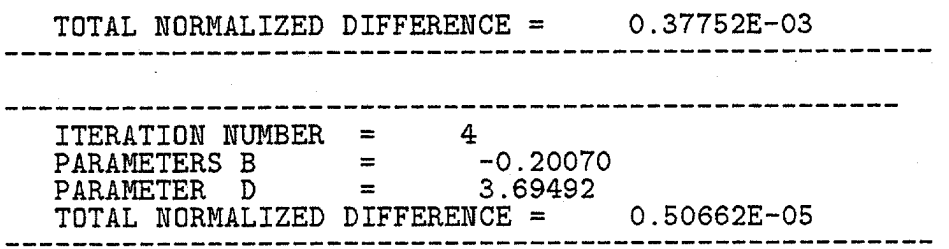

 $\mathcal{L}^{\text{max}}_{\text{max}}$  and  $\mathcal{L}^{\text{max}}_{\text{max}}$ 

## Appendix B : Computer Program

 $C = \text{DATE} = 2 - 18 - 1992$ C=DECK SICTA : A. NASER A. HEJLEH C=PREPARED BY C=SUPERVISED BY : DOBROSLAV ZNIDARCIC : Parameter estimation of void ratio -effective C=PURPOSE stress and void ratio-permeability relationships C from the result of seepage induced consolidation test.  $\mathbf C$ C C INPUT DATA  $\bullet$ see subroutine INPUT  $\mathsf{C}$ . . . . . . . . . . . .  $\mathbf C$ OUTPUT DATA  $\mathbf C$ -----------*-* $\mathbf C$ : values of the estimated parameters B, D during  $x(1), x(2)$ nnnnnnnnnnnnnn successive iterations, and at the end, the best estimation of parameters B, D .<br>At iteration K ,  $x(1)$ ,  $x(2)$  are stored as  $a1(k)$ ,  $a2(k)$  respectively.  $da(1)$ ,  $da(2)$ : step size of the parameters B, D between successive iterations : values of the normalized difference vector at  $hb(1)$ ,  $hb(2)$ current iterate. : absolute total normalized difference at the  $error(k)$ current iterate =  $hb(1) + hb(2)$ k : iteration counter : number of iterations when stopping criteria ich are achieved, zero elsewhere. **NOTE** other output results are presented in  $\mathbf{r}$  $\mathbf C$ . . . . . . subroutine OUTPUT.  $\mathbf C$  $C*$ PROGRAM SICTA integer **MAXETER**  $(MAXETER=60)$ parameter a1 (MAXETER), a2 (MAXETER), error (MAXETER) double precision double precision  $x(2)$ , hb $(2)$ , da $(2)$ double precision gw, gs, dle, eo, sigmat, velo, es, sigmas, \$ perms, hf, sigmaf, error1, error2 B, BL, BH, D, DL, DH double precision integer k, ich, numnod, nil, ni2  $\mathbf{C}$ common/nas1/gw,gs,sigmat,dle,velo,numnod,ni2,error2 common/nas2/eo, es, sigmas, perms common/nas3/hf, sigmaf  $C - - - -$ c c receiving all input data call INPUT (gw, gs, dle, eo, sigmat, velo, es, sigmas, perms, \$ hf, sigmaf, \$ numnod, B, BL, BH, D, DL, DH,  $error1, nil, error2, nil$ )

 $a1(1) = B$ 

```
a2(1)=Dich =0.
                 _________________________________
C - - - - - - - - - - - - - - -
c begin parameter analysis.......................
\mathbf{r}do 1 k=1.60to alter the step size in B, D in the same proportion
\mathbf{c}c if one of the current iterate exceed one of the limits.........
         if(k,ne,1)then
          call CHECK(k.a1.a2.BL,BH,DL,DH)
         endif
\mathbf{C}x(1) = a1(k)x(2) = a2(k)\mathbf{C}estimation of the total normalized difference..
\mathbf{C}call COMMAND (x, hb, ich)
        error(k) = abs(hb(1)) + abs(hb(2))if(k.get.1and_error(k).gt.(error(k-1)+.02))then
Ċ
    search for better estimates
\mathbf{c}call SEARCH(k.a1.a2, error, x, hb)
         endif
\mathbf{C}c screen output
        call OUTPUT1 (k, error(k), x)\mathbf{C}c checking termination criteria
         i\overline{f}(error(k).lt.error1.or.k.eq.ni1) go to 12
C
c calculation of next step size
         call GRADIENT (x, hb, da)a1(k+1) = x(1) + da(1)a2(k+1)=x(2)+da(2)continue
   \blacksquare12<sub>1</sub>continue
        ich=k
        call COMMAND(x, hb, ich)stop
        end
C=END FORTRAN
C=DECK INPUT
C=PURPOSE= prepare all input data needed for
            parameter estimation algorithm.
C
 C=BLOCK FORTRAN
 \mathbf{C}" STARTING THE PROGRAM "
\mathbf{C}<u>. Innistration de la capación de la c</u>
\mathbf CThe execution of program SICTA can be started by typing SICTA.
\mathbf CImmediately after start up, the user has the option to create
\mathbf{C}a new data file or to pass the data to the program through
 \mathbf Can existing data file . A new data file will be created through
 \mathbf Can interactive mode option. If the user choose
 \mathbf Cthis option, the user will be asked to give a name for this
 \mathbf Cfile which will store all the data entered. If the user choose
 \mathbf Cto pass the data through an existing file data, he will be<br>asked to give the name of file which contain all input data
 \mathbf C\mathbf Cthe format of such file are exactly the same as the file
 \mathbf{C}
```
C which will store all the data if interactive mode option is<br>C is chosen . Hence , after the data in a previous stored file C is chosen . Hence , after the data in a previous stored fil C are modified , this file can be used as an existing data file . C The existing data file contains the same order of question C and answers as if the data are entered through interactive C mode option . C The user will then be asked to give a name for C the output file . C C In the first question , the user will be asked to give C a designation title of the problem . C C Once all input data are entered , a summary screen of all. C input data will appear to the user . Then , the user C will be asked wether to continue or to stop . C \_\_\_\_\_\_\_\_\_\_\_\_\_--\_---\_----------------------- -----\_\_\_--\_\_\_--\_\_\_\_\_--------.. C C  $\bar{c}$  $\tilde{c}$  $\bar{\rm c}$  .  $\tilde{\text{c}}$  $\tilde{\mathbf{c}}$  $\bar{\mathbf{c}}$  $\tilde{c}$  $\tilde{c}$  $\tilde{c}$  $\tilde{c}$  $\tilde{c}$  $\tilde{c}$  $\check{c}$  $\check{c}$ C  $\mathbf C$  $C -$ C C C C C C C  $\overline{c}$  $\overline{c}$ C C  $\frac{c}{c}$ ້.  $\frac{c}{c}$ C  $\frac{c}{c}$ ⊂<br>∼ C A. Data which describe the test results . The B. Data which are needed to analyze the the numerica  $'$  INPUT DATA -\_-c-\_--------------------- Two types of data are needed : user must enter these data . solution of the seepage induced consolidation and the parameter estimation algorithm. The user has the option to leave the default recommended data . To go with the default option , the user should respond to the question by entering 0. The Default value and either the upper or the lower values of each of these data will appear to the user in the screen . The user wil will uppear be die dien in die heer suitable values within the specified limits before the program is terminated . -- \_\_\_\_\_\_\_\_\_\_\_\_\_--\_\_\_------------ ---\_-- ---\_\_\_\_\_--\_\_---\_\_\_-------- A. TEST RESULT DATA . 1. Water and soil description :  $gw = unit weight of water.$ 9s unit weight of soil solid particles 2. Seepage induced consolidation test results :  $H_{\text{O}}$  = initial height of the sample. eo = void ratio at zero effective stress . sigmat= top effective stress . sigmat = top effective stres.<br>velo = Darcian velocity . velo = Darcian velocity .<br>sigmaf = final bottom effective stress at steady state conditions  $hf = final height of the sample$ s.<br>Step Loading test result est rest<br>Appearing test rest  $\text{es}$  = void ratio<br>sigmas = effective stress perms = permeability coefficient C \_\_\_\_\_\_\_\_\_\_\_\_\_\_\_\_\_\_\_\_-------------------------------- ----------------- C B - ANALYSIS DATA **CCCCC** C 1. Seepage induced consolidation analysis data : C 1. Seepage induced consolidation analysis date  $nummod$  =  $number of nodes used to distance the sample length.$  $C$  (MAX.=100, MIN=30, DEFAULT =41)

error2 = The minimum total approximated error needed  $\mathsf C$  $\mathbf C$ to be achieved in the numerical simulation  $\overline{c}$ of the seepage induced consolidation.  $(MAX.=1.e-3$ ,  $\overline{MIN}=.1.e-5$ , DEFAULT =1.e-4)  $\mathbf C$ = Number of iterations needed to achieve error2.  $\overline{c}$ ni2  $\overline{c}$  $(MAX.=30, MIN=15, DEFIN=25)$  $\mathbf C$ Ċ 2. Parameter estimation analysis data : = lower limit value of B (DEFAULT =-5.0)<br>= upper limit value of B (DEFAULT =-0.05)  $\tilde{\mathbf{c}}$ BL.  $\bar{c}$ BH  $\mathbf C$  $=$  initial guess of B ( DEFAULT  $=-.25$  )  $\mathbf{B}$  $\mathsf C$ = lower limit value of D (DEFAULT=0.1) DL Ċ DH = upper limit value of  $D$  (DEFAULT = 8.)  $\mathbf C$  $=$  initial guess of D ( DEFAULT  $=3.5$  )  $D$  $\overline{c}$ error1 = the minimum absolute total normalized difference needed to be achieved in the parameter  $\dot{\mathbf{c}}$ estimation algorithm.  $MAX.-1.e-3, MIN. =1.e-5, DEFAUT = 1.e-4)$  $\mathbf C$  $\mathbf C$ = Number of iterations needed to achieve error1. ni1  $\overline{c}$  $(MAX.=60$  , MIN. = 40, DEFAULT= 50)  $\mathbf C$  $C -$ OUTPUT : dle = Length between any two successive nodes  $\overline{C}$  $\overline{C}$ in material coordinates. subroutine INPUT (gw, gs, dle, eo, sigmat, velo, es, sigmas, perms, Ś hf, sigmaf, numnod, B, BL, BH, D, DL, DH, Ś \$ error1, ni1, error2, ni2) character dat\*30, out\*30, data\*30, title\*70, yesno  $$$ , message  $*80$ PARAMETER  $(MAXNOD=100)$ numnod, ni1, ni2, m1, m2, i, im, k integer double precision gw, gs, Ho, sigmat, velo , velo1, eo, es, sigmas, perms, hf, sigmaf, dle, \$ Ś B, BL, BH, D, DL, DH, error1, error2 common /nas4/out common /nas5/title, Ho write  $(*, 20)$ 20 format  $\frac{1}{\sqrt{2}}$ ,' WELCOME TO PROGRAM SICTA  $s$ ,  $/$ s,/,'<br>
This program will estimate the parameters for '<br>
\$,/,' void ratio-effective stress and void ratio-'<br>
\$,/,' permeability relations from the result of seepage '<br>
\$,/,' induced consolidation test.'  $s. / .$  $s$ ,  $/$  ,  $'$  -  $\cdot$ continue do 5 k=1,10  $write(*, 21)$ CONTROL MENU  $^{\prime}$  , format ('  $21$ 1. CREATE A NEW DATA FILE  $5/7$  $\frac{1}{2}$ /,  $\frac{1}{2}$ 2. READ AN EXISTING DATA FILE '  $s/7$ 3. EXIT ' .  $\frac{1}{2}$ ,  $\frac{1}{2}$  ENTER YOUR OPTION..? ' )  $read(*, *)$  im  $if(im.eq.3) stop$ if  $(im_eq.2)$ go to 2

an i

```
if(im.eq.l)go to 3 
5 continue 
2 write(*,50) 
       write(*, 22)22 format\frac{1}{\sqrt{2}}\sharp'
             ENTER THE NAME OF EXISTING INPUT DATA FILE ',/, 
    \check{\mathsf{s}}'(maximum 30 characters ) ')
        read' (A) ',dat 
       open(unit=5,file=dat,status='unknown') 
       m2=5go to 10 
 3 
       write(*,50) 
       write(*,4)4 
       format\frac{1}{\sqrt{2}}ENTER A NAME OF FILE TO STORE YOUR DATA \prime,/,
    \frac{5}{5},
                ( maximum 30 characters )') 
        read' (A)',data 
         open(unit=4,file=data,status='unknown') 
        m\overline{1}=4write(*,50)10 
         write(*,*)' ENTER A NAME OF OUTPUT FILE ' 
         write(*,*)' (maximum 30 characters )' 
        write(*, *)'<br>read' (A)', out
         read'(A)', out<br>.ed.
         ritm.ed
         write(*,50)<br>write(*,*)' INPUT DATA
        write(*,*)'write(*,50)write(*, 457)<br>format (
457 
                              ENTER A DESIGNATION TITLE ' ) 
    $ 
         write(*,*)' * ( maximum 70 characters ) ' 
         write(*,*)' (maximum 70 charact
         write(m1, *)' ENTER A DESIGNATION TITLE '
         write(m1,*)' (maximum 70 characters)
         read'(A)', title
         write(m1,67) titleformat(t2, A70)write(*,42)<br>write(m1,115)\texttt{write}(\texttt{ml},\texttt{115})format(/ 
t - - - - - - - __-___----__-_---_--------------------- ------ -----', 
 115
 42
         /,TlO, ' SEEPAGE INDUCED CONSOLIDATION TEST DATA') 
     $<br>$
         /, T10, ' SEEPAGE INDUCED CONSOLIDATION TEST DATA')
         write(*,50)<br>write(*, *)Enter the unit weight of water '
         write (m1,*) ' Enter the unit weight of water '
         read(*,*)gw
         write(m1, 200) gwwrite(*,*) ' Enter the unit weight of soil solid particles'
         write (m1,*) ' Enter the unit weight of soil solid particles '
         read(*,*)gs
         write(m1, 200) gs
         write(*,*) ' Enter the initial height of the sample '
         write (m1,*) ' Enter the initial height of the sample '
         read (*,*) Ho
         write (m1, 200) Ho
         write(*,*)' Enter the void ratio at zero effective stress'
         write(m1,*)' Enter the void ratio at zero effective stress'
         read (*,*)eo
         write (m1, 200) eo
         write (*,*) ' Enter the top effective stress '
```

```
write(m1,*) ' Enter the top effective stress '
       read(*,*)sigmat 
       write(ml,200)sigmat 
        write(*,*) ' Enter the Darcian velocity '
        write(m_1,*) ' Enter the Darcian velocity '
       read(*,*) velo 
       write(ml,2Ol)velo 
       write(*,*) ' Enter the final height of the sample '
       write(ml,*) ' Enter the final height of the sample '
       read(*,*)hf
       write(m1,200)hf 
       write(*,*) ' Enter the final bottom effective stress '
       write (m_1,*) ' Enter the final bottom effective stress '
       read(*,*)sigmaf 
       write(*,50) 
       write(m1,200)sigmaf 
       write(ml,*)' STEP LOADING TEST DATA ' 
       WIITE(ml,*)' STEP DOADING TEST DATA<br>'' STEP LOADING TEST DATA '
       write(*,*)'<br>write(*,50)write(*,*) ' Enter the void ratio '
        write(*,*) ' Enter the void ratio<br>'' (with)' Paten the void ratio '
        \texttt{write}(\texttt{m1}, \texttt{m})read (*,*)es<br>write (m1,200)es
        write (m1, 200) es
        write(*,*)' Enter the effective Stress '
       write (m_1,*)' Enter the effective stress '
       read(*,200)sigmas
       write(m1, 200) sigmasthe coefficient of permeability ' 
        \textsf{write}\left(\texttt{\texttt{*}},\texttt{\texttt{*}}\right) \prime Enter
                               the coefficient of permeability ' 
       write (m1,*) ' Enter the coefficient of permeability '
       read(*,*) perms
       write(m1,201) permswrite(*,50)write(*, 54)<br>write(m1, 55)write(mi,55) \sim 2. See Age Induced Constant Analysis Data in \ellwrite(m1,*)' 1. SEEPAGE INDUCED CONSOLIDATION ANALY
55 format(T12, 'ANALYSIS PARAMETER, 0 FOR DEFAULT ')<br>54 format(T12,' ANALYSIS PARAMETERS ', /,
        format ( T12, ' ANALYSIS PARAMETERS ' , /,
   5 t6, ' TO USE THE DEFAULT VALUE, JUST PRESS 0 ',//,
        T6. ' 1. SEEPAGE INDUCED CONSOLIDATION ANALYSIS DATA ' )
   Š.
        write(*,50)write (m1,*) ' Enter the number of nodes '
        do 40 i=1,20write(*,*) ' Enter the number of nodes '<br>write(*,*) ' (MAX.=100, MIN=30, DEFAULT=41 ) '
        write(*,*)'read(*,*)numnod
        if(nummod.eq.0) numnod=41if(nummod.lt.30. or.numnod.get.100) thenwrite (*, *) ' ILLEGAL VALUE FOR NUMBER OF NODES , TRY AGAIN '
        else
        go to 41
        endif40 continue
        write(m1,202) numnod
        write (m1,*)' Enter the minimum total approximated error '
        Write(mi,*)' Enter the minimum total approximated error '<br>Ao 88 i-1 20
         do 88 1=1,20<br>write(* *)'  Poter the minimum total approximated error '
         read(*,*)error2 
         write(*,*)<br>esait d)error2
        read(*,*)error2<br>if(error2.eq.0)error2=1.e-4
        if(error2.1t.1.e-5.or.error2.gt.1.e-3) then
```

```
77
```
41

write(\*,\*)' ILLEGAL VALUE FOR error2 , TRY AGAIN ' else go to 89 endif 88 continue 89 write(m1,200)error2 write(ml,\*)' Enter maximum number of iterations , ni2 , ' do 90 i-1,20 write(\*,25) format(' Enter the maximum number of iteration needed', 25  $1/1$  to achieve this error') \$ write  $(*,*)'$  (MAX.=30, MIN.=15, DEFAULT=25)' read $(*,*)$ ni2 if(ni2.eq.O)ni2=25 if(ni2.lt.15.or.ni2.gt.30) then write(\*,\*)' ILLEGAL VALUE FOR ni2 , TRY AGAIN ' else eise<br>eise go u<br>ana: continu<br>continu  $\overline{\phantom{a}}$ continue<br>...tr:/m1,202 20<br>^write $(m1, 202)$ ni2<br>write $(*, 50)$ write{\*,\*)' 2. PARAMETER ESTIMATION ANALYSIS DATA ' write(ml,\*)' 2. PARAMETER ESTIMATION ANALYSIS DATA ' write( $m1, *$ )' 2. PARAMETER ESTIMATION ANALYSIS DATA '<br>write( $*, 50$ ) write(\*,50)<br>'' '' '' Enter the lower limit of parameter B '  $\texttt{write}(\texttt{ml},\texttt{*})$ write(\*,\*)' Enter the lower limit of parameter B '  $\texttt{write}(\star,\star)$ ' Enter the lower limit of param write $(*,*)'$ read $(*,*)$ BL if(BL.eq.0)  $BL=-5.0$  $if(BL.lt.-5.0. or.BL.get.-.049999) then$ write  $(*$ , \*)' ILLEGAL VALUE FOR BL, TRY AGAIN' else  $go$  to  $113$ endif continue 112<br>113  $write(m1, 200) BL$ write  $(m_1,*)'$  Enter the upper limit of parameter B '  $do$  46 i=1,20 write(\*,\*)' Enter the upper limit of parameter B '<br>write(\*.\*)'  $($  DEFAULT=MAX. = -.05 ) ' write $(*,*)$ ' read $(*,*)$ BH if(BH.eq.0)  $BH=-.05$  $if(BH.lt.-5.0. or.BH.gr.-.049999) then$ write  $(*,*)$ ' ILLEGAL VALUE FOR BH, TRY AGAIN ' else go to  $47$ endif 46 continue  $write(m1,200) BH$ 47  $w$ rite $(m1, *)$ write  $\lim_{t \to 1}$ , ) ' Enter the inferred guess of parameter  $B$ do 110 i=1,20<br>write(\*,\*) ' Enter the initial guess of parameter B ' write $(*,*)$ (DEFAULT= $-.25$ ) read $(*,*)$ B if(B.eq.0)  $B = -0.25$  $if(B.Lt.BL. or.B.get.BH) then$ write $(*,*)$ ' ILLEGAL VALUE FOR B, TRY AGAIN ' else

78

 $\Delta\omega_{\rm{eff}}=0$ 

 $\mathcal{F}^{\text{max}}_{\text{max}}$ 

 $\frac{1}{2}$  ,  $\frac{1}{2}$  ,  $\frac{1}{2}$ 

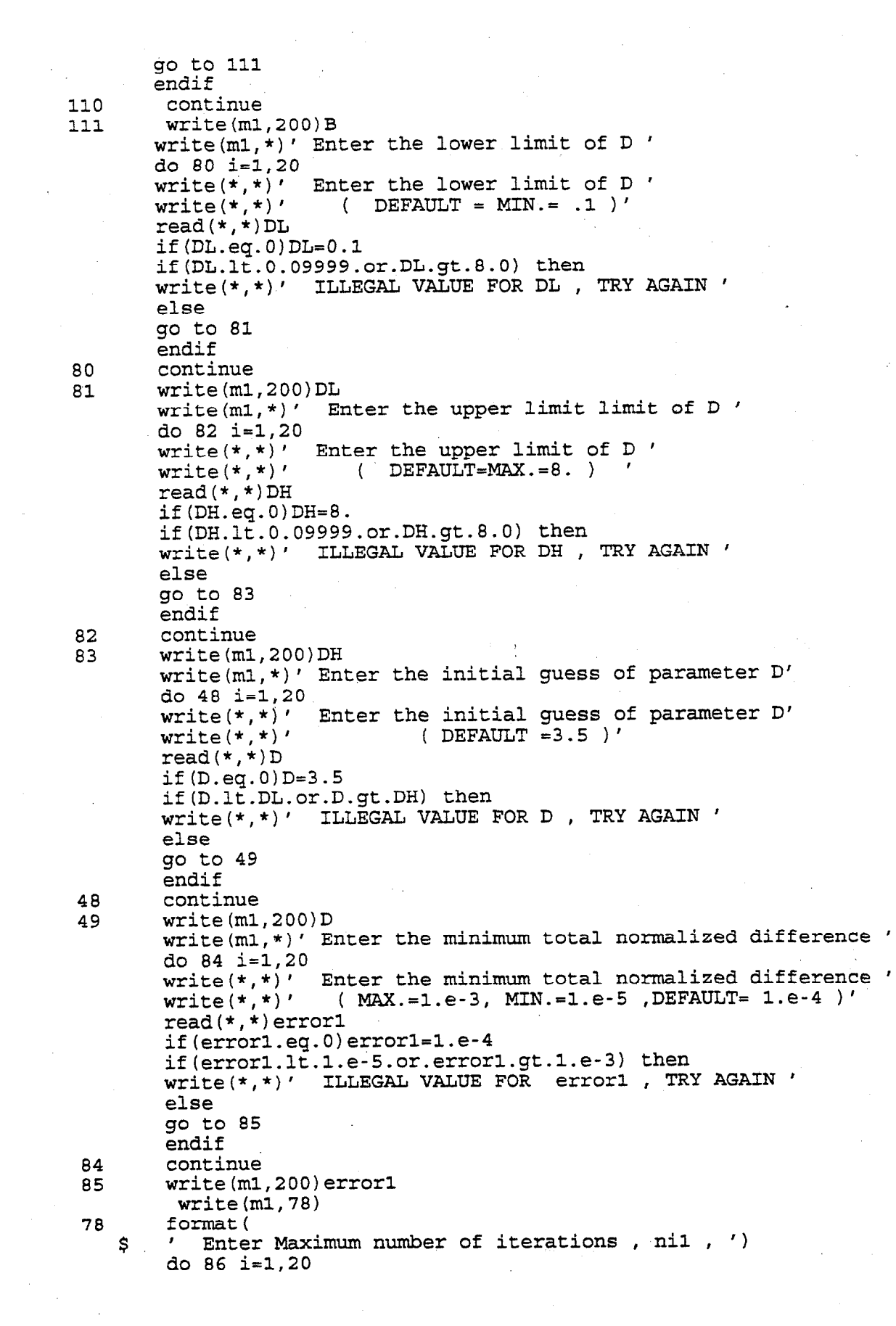

 $\overline{\phantom{a}}$ 

 $\mathcal{A}^{\mathcal{A}}$ 

 $\hat{\mathcal{A}}$ 

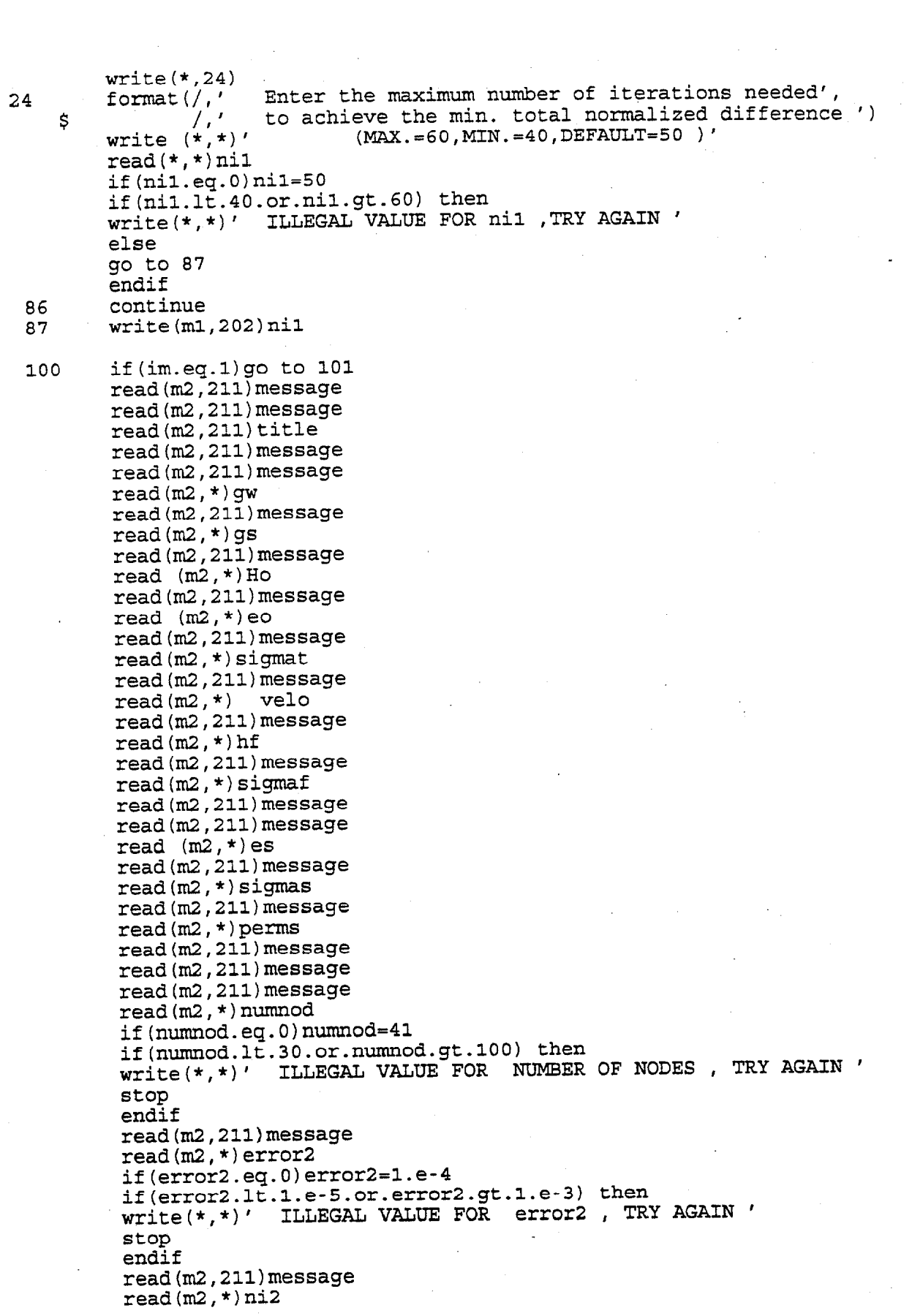

 $\mathbb{Z}^2$ 

```
if(ni2.eq.O)ni2=25 
if(ni2.lt.15.or.ni2.gt.30) then 
write(*,*)' ILLEGAL VALUE FOR ni2 ,TRY AGAIN ' 
stop 
endif 
read(m2,2ll)message 
read(m2, *) BLif(BL.eq.O)BL=-5. 
if(BL.lt. -5.O.or.BL;gt.-.049999) then 
write(*,*)' ILLEGAL VALUE FOR BL , TRY AGAIN ' 
stop 
endif 
read(m2,2ll)message 
read(m2, * )BH
if(BH.eq.O)BH=-.05 
if(BH.lt. -5.O.or.BH.gt.-.049999) then 
write(*,*)' ILLEGAL VALUE FOR BH, TRY AGAIN'
stop 
endif 
read(m2,2ll)message 
read(m2, * ) B
if(B.eq.O)B=-.25 
if(B.lt.BL.or.B.gt.BH) then 
write(*,*)' ILLEGAL VALUE FOR B , TRY AGAIN ' 
stop 
endif 
read(m2,2ll)message 
read(m2, *)DLif(DL.eq.O)DL=O.l 
if(DL.lt.0.09999.or.DL.gt.8.) then 
write(*,*)' ILLEGAL VALUE FOR DL, TRY AGAIN '
stop 
endif 
read(m2,2ll)message 
read(m2, *)DHif(DH.eq.0)DH=8.
if(DH.lt.0.09999.or.DH.gt.8.) then 
write(*,*)' ILLEGAL VALUE FOR DH , TRY AGAIN ' 
stop 
endif 
read(m2,2ll)message 
read(m2, *D)if(D.eq.O)D=3.5 
if(D.lt.DL.or.D.gt.DH) then 
write(*,*)' ILLEGAL VALUE FOR D, TRY AGAIN'
stop 
endif 
real(m2,211)message
read(m2, * )errorl
if(errorl.eq.O)errorl=l.e-4 
 if(errorl.lt.l.e-5.or.errorl.gt.l.e-3) then 
write(*,*)' ILLEGAL VALUE FOR error1 , TRY AGAIN ' 
stop 
 endif 
 read(m2,2ll)message 
 read(m2, * )nil
 if(nil.eq.O)nil=50 
 if(nil.lt.40.or.nil.gt.60) then 
 write(*,*)' ILLEGAL VALUE FOR nil ,TRY AGAIN '
```
81

 $\sqrt{2}$  ,  $\sqrt{2}$  ,  $\sqrt{2}$ 

stop endif continue  $101$ c Calculations of the length between any two c successive nodes in material coordinates .  $x1 = abs(numnod-1)$  $dle=Ho/((1.+eo)*x1)$ format  $($ 50  $format(f9.5)$ and a state 200 201  $format(e15.5)$ format (I7) 202 velo1=velo  $211$ format (A70) write(\*,11) title, gw, gs, ho, eo, sigmat, velo, hf, sigmaf, \$. es, sigmas, perms  $11$ format $\frac{1}{\sqrt{2}}$  $\mathcal{F}$  , and a construct  $\mathcal{F}$ S. /,' DESCRIPTION OF THE PROBLEM<br>/,' TITLE OF THE PROBLEM IS Ś. \$  $$ / , t10, A50,$  $\frac{1}{2}$ Seepage Induced Consolidation Test Data : \$ %, a seepage induced Consolidation lest Data :<br>  $\begin{array}{rcl} \gamma, & \text{Unit Weight of Water} & = & ' , \text{f15.5,} \\ \gamma, & \text{Unit Weight of Solids} & = & ' , \text{f15.5,} \\ \gamma, & \text{Initial Height of the Sample} & = & ' , \text{f15.5,} \\ \gamma, & \text{void Ratio at zero effective stress} & = & ' , \text{f15.5,} \\ \gamma, & \text{Top Effective Stress} & = & ' , \text{f15.5,} \\ \gamma, & \text{Darcian Velocity} & = & ' , \text{e$ \$  $\sqrt{ }$ \$  $\dot{\boldsymbol{\varsigma}}$  $\ddot{\ddot{\bullet}}$ \$  $\begin{array}{lll} \gamma, & \text{for } x \in \mathbb{R}^n, \\ \gamma, & \text{barcian Velocity} & = & \gamma, \text{e15.5,} \\ \gamma, & \text{Final Height of the Sample} & = & \gamma, \text{f15.5,} \\ \gamma, & \text{Final Bottom Effective Stress} & = & \gamma, \text{f15.5,} \\ \end{array}$  $\dot{\mathbf{s}}$  $\dot{\mathbf{s}}$ \$ , Loading Test Results : (2008)  $^{\prime}$  / , \$ /// Void Ratio<br>/// Effective Stress  $=$  ', f15.5,  $\boldsymbol{\mathsf{S}}$  $=$  ', f15.5,  $\boldsymbol{\mathsf{S}}$  $=$   $\sqrt{25.5}$ , /// Permeability Coefficient \$.  $f15.5$ ) write  $(*,*)'$  Do you want to continue  $(YES/NO)?$ read '(A)', yesno if (yesno.eq.'Y'.or.yesno.eq.'y') go to 60 write  $(*,*)$   $\bar{i}$  PROGRAM EXECUTION HAS BEEN TERMINATED '  $write(*, 50)$ stop 60 continue  $write(*, 61)$ 61  $\gamma$ , THE SOLUTION PROCESS (1) Ś return end C=DECK OUTPUT1 C=PURPOSE : output data on the screen including iteration no .k. subroutine OUTPUT1  $(k, error, x)$ double precision error, x(2)  $write(*, 1)k, x(1), x(2)$ , error format $\frac{1}{\sqrt{2}}$  $\mathbf{1}$ 

```
5 - -TERATION NUMBER =', I6 , /,<br>PARAMETERS B = ', f12.5,/,<br>PARAMETER D = ', f12.5,/,
    $/,'
    S^{\prime}S^{\prime}TOTAL NORMALIZED DIFFERENCE = ', e15.5 /,
    S^{\prime}\frac{1}{2}return
       end
C = DECK = CHECKC=PURPOSE= to alter the step size in B,D in the same proportion
 only if the current iterate exceeded one of the limits
\mathbf C\mathbf C\overline{C}INPUT DATA
\mathbf C<u> - - - - - - - - - - -</u>
    BL, BH, DL, DH : as defined in the main program.
\overline{c}\mathbf CINPUT AND OUTPUT DATA
\mathbf C\overline{C}a1(k), a2(k): current estimate of B, D before any modification
\mathbf Ca1(k), a2(k): current estimates of B,D after step size
\mathbf Cis altered if required.
\mathbf Csubroutine CHECK(k, a1, a2, BL, BH, DL, DH)
                         a1(*), a2(*)double precision
                             BL, BH, DL, DH, zz1, dd1, zz2, dd2,
       double precision
     Ś
                             zz3, dd3, zz4, dd4
                             \mathbf kinteger
\mathbf Cc check maximum limit of B and if needed altering the step size
       if(al(k).gt.BH) thenzz1 = (a2(k) - a2(k-1)) / (a1(k) - a1(k-1))dd1 = a1 (k - 1) - BHa2(k) = a2(k-1) - zz1*dd1a1(k) = BHendif
\mathbf{C}c check minimum limit of B and if needed altering the step size
      if(al(k),lt.BL) then
          zz2 = (a2 (k) - a2 (k-1)) / (a1 (k) - a1 (k-1))dd2 = a1 (k-1) - BLa2(k) = a2(k-1) - zz2 * dd2a1(k) = BLendif
\mathbf{C}c check minimum limit of D and if needed altering the step size
      if (a2(k).lt.DL) thenzz3 = (a1(k) - a1(k-1)) / (a2(k) - a2(k-1))dd3=a2(k-1)-DL
         a1(k) = a1(k-1) - d d3 * zz3a2(k) = DLendif
\mathbf{C}c check maximum limit of D and if needed altering the step size
       if (a2(k).gt.DH) thenzz4 = (a\bar{1}(k) - a1(k-1))/(a2(k) - a2(k-1))dd4 = a2 (k - 1) - DHa1(k) = a1(k-1) - d d4 * zz4a2(k) = DH
```
endif  $\mathbf c$ return end C=DECK GRADIENT <code>C=PURPOSE</code> : estimation of the next step size in parameters  $B$  ,  $D$  .  $\mathbf{C}$ INPUT DATA :  $\mathbf C$ <u>. . . . . . . . . . . . . .</u>  $x(1), x(2)$  : current iterate estimation of B, D  $\mathbf C$  $\mathbf C$  $\mathbf C$ OUTPUT DATA ------------- $\mathbf C$  $da(1)$ ,  $da(2)$  : step size in the parameters  $B, D$  $\mathbf C$ : Jacopian matrix  $\mathbf C$  $ss(2,2)$ : determinant of the Jacobian matrix det C subroutine GRADIENT (x, hb, da) double precision  $x(2)$ , hb $(2)$ , da $(2)$ ,  $r(2)$ , ss $(2,2)$ double precision f1, f2, f3, f4, det  $r(1) = h b(1)$  $r(2) = h h(2)$ c calculation of the Jacobian matrix  $x(1)=x(1)+.1e-4$ call COMMAND(x, hb, ich)  $f1=hb(1)$  $f2 = h b(2)$  $x(1)=x(1) - .1e-4$  $x(2) = x(2) + .1e-4$  $call$  COMMAND $(x, hb, ich)$  $x(2) = x(2) - 1e-4$  $f3=hb(1)$  $f4=hb(2)$  $ss(1,1)=-(f1-r(1))/.1e-4$  $ss(2,1) = - (f2-r(2)) / .1e-4$  $ss(1,2) = - (f3-r(1)) / .1e-4$  $ss(2,2) = - (f4-r(2)) / .1e-4$  $det=ss(1,1)*ss(2,2)-ss(1,2)*ss(2,1)$ c calculation of the step size increment in B, D da(1)= $(1./det)*(ss(2,2)*r(1)-ss(1,2)*r(2))$ da(2)= $(1./det)*(-ss(2,1)*r(1)+ss(1,1)*r(2))$  $\mathbf C$ return end C=DECK=SEARCH C=PURPOSE= to search for better estimation of B, D using quadratic interpolation up to 10 times  $\mathbf{C}$ INPUT DATA :  $\mathbf C$  $\mathbf C$ <u>. . . . . . . . . .</u>  $a1(k-1)$ ,  $a2(k-1)$ : the estimated parameters at iteration k-1  $\mathbf C$ : the estimated total normalized difference  $\mathbf C$  $error(k-1)$ at iteration k-1  $\mathbf C$ : the estimated parameters at iteration k  $\mathbf C$  $a1(k)$ ,  $a2(k)$ before the search for better parameters.  $\mathbf C$ 

 $\sim 100$ 

 $\mathcal{L}(\mathcal{L})$  and  $\mathcal{L}(\mathcal{L})$ 

```
C error(k) : the estimated total normalized difference 
C at iteration k before the search for 
C better parameters . 
C OUTPUT DATA :
C contains the best B, D parameters at the end of search.
C 
c hb(l),hb(2): the error vector values at the best parameters . 
C 
C error(k) : = hb(1)+hb(2)c*************i**************************************~******************~* 
         subroutine SEARCH(k, a1, a2, error, x, hb)
         double precision a1(*), a2(*), error(*), x(*), hb(*)double precision sl,s2,fop,err ,dl,d2 
         integer i ,k 
         d1=a1(k)d2 = a2 (k)\mathbf{C}c begins implementing quadratic interpolation up to ten times . 
c the slope si at al(k-1), a2(k-1), is always
C constant for all iterations 
             s1=- (error(k-1))
             do 22 i=1,10cs2 should be estimated from the slope and the 
c current approximated errors at the end points . 
             s2=error(k)-error(k-1)-s1C estimating new B,D at which the error is expected to be minimum 
            for=(-s1)/(2
           fop=(-s1)/(2.*s2)<br>x(1)=a1(k-1)+fop*(a1(k)-a1(k-1))x(2) = a2(k-1) + f \circ p * (a2(k) - a2(k-1))call COMMAND(x,hb,ich) 
            err=hb(1)+hb(2)\texttt{err} = \texttt{ND} \left( 1 \right) + \texttt{ID} \left( 2 \right)ne search is failed at the<br>if(err.gt.error(k-1) )the
             rr.gl.e<br>== (l)
             a2(k)=x(2) 
             error(k)=err 
          error(k) = err<br>else
             go to 23 
          e<br>ئەسى
  endit<br>22 continu
  23 continue 
          ontinue<br>'s
             err.gt.error
             x(1) = (a1(k-1)+d1)/2.
             x(2) = (a2(k-1)+d2)/2.
             call COMMAND(x,hb,ich)a1(k)=x(1)a2(k)=x(2)<br>error(k)=hb(1)+hb(2)
          else 
             e<br>Elev
             a2(k)==x(2) 
             a2(k)=x(2)error(k) = errendif<br>return
 end C******************************************************~~***************** 
 C*************
 C=DECK=COMMAND<br>C=PURPOSE : To determine the normalized difference vector components .
```

```
C = 1INPUT DATA : see subroutine INPUT
C
\overline{C}\frac{1}{2}\overline{C}OUTPUT DATA :
\mathbf C\frac{1}{2}: The normalized difference error due the difference
\overline{C}hb(1)between the calculated and the experimentally
\mathbf Cobtained bottom effective stress.
\mathbf C\begin{array}{c} c \\ c \\ c \end{array}: The normalized difference error due the difference
    hb(2)between the calculated and the experimentally
\mathbf{C}obtained final height of the sample.
\overline{c}C - -subroutine COMMAND(x, hb, ich)
       parameter (MAXNOD=100)
       double precision x(2), t(3), hb(2)double precision hf, sigmaf, hc, sigmac
       integer ich
       common/nas3/hf, sigmaf
\mathbf Ccall tests (x,t)call seep (x, t, hc, sigmac, ich)
C
c calculations of error vector values ...
        hb(1) = abs(1 - (sigma/c/sigm) )hb(2) = abs(1 - (hc/hf))return
        end
C = DECK = TESTSC=PURPOSE : To determine the parameters A, C, Z from the tests
          results and the current estimation of B, D
\mathsf{C}C - -\mathbf CINPUT DATA:
             x(1), x(2) : current estimate of B and D
\mathsf C<u>. . . . . . . . . . . . .</u>
\overline{C}\mathbf COUTPUT DATA
\overline{c}. . . . . . . . . . . . .
             t(1) : estimation of the parameter A
\overline{c}t(2) : estimation of the parameter Dt(3) : estimation of the parameter Z
\mathbf C\simsubroutine tests (x, t)double precision x(2), t(3), eo, es, sigmas, perms, b, d, gg
        common/nas2/eo, es, sigmas, perms
\mathbf Cb = x(1)d = x(2)gg = (es/eo) * *(1./b)t(3) = (signas) / (gg-1.)t(1) = (eo) / (t(3) * ib)t(2) = (perms) / (es * d)return
         end
 C-DECK SEEP
```

```
C=PURPOSE = This subroutine will numerically simulate the seepage
             induced consolidation test at steady state conditions
\mathbf Cand find the bottom effective stress and final height
\mathbf C\mathbf Cof the sample.
                                 C -\mathbf C\mathbf CINPUT
\mathsf{C}-------
       x(1), x(2), t(1), t(2), t(3) : current estimate of B, D, A, C, Z
CCCCCC
       see subroutine INPUT for other input data.
     OUTPUT:
   - - - - - - - - - - - -
              : void ratio distribution at various nodes .
     \mathbf{v}(\cdot)\bar{c}height () : height distribution at various nodes.
     sigma() : effective stress distribution at various nodes
oooooo
               : iterations counter
     kk
              : bottom effective stress of the sample due
     weight1
                self weight and surcharge load
     weight2 : height of the sample due to self weight
                and surcharge load.
\mathbf C\overline{C}: bottom effective stress due to seepage
     sigmac
\mathbf Cinduced consolidation at steady state conditions.
\mathbf C: final height of the sample due to seepage
     hc.
                induced consolidation at steady state conditions.
\mathbf Cc
    C**\mathbf Csubroutine SEEP(x, t, hc, sigmac, ich)
                            MAXIT, MAXNOD
        integer
                            \text{(MAXIT=60, MAXNOD=100 )}parameter
                            numnod, kk, ich, ni2
        integer
                            \mathbf{v} (MAXNOD) , vave (MAXNOD) ,
        double precision
                            v1 (MAXNOD), height1 (MAXNOD),
      \mathbf{s}naser (MAXIT, MAXNOD), err (MAXIT, MAXNOD),
      S
                             sigma (MAXNOD), height (MAXNOD), ra (MAXNOD),
      $
                             x(2), t(3)$
                             a, b, c, d, z, error4, error2, dd
       double precision
                             , gw, gs, sigmat, dle, velo,
      $
                             hcl, sigmacl, hc, sigmac
      Ś
        common/nas1/gw,gs,sigmat,dle,velo,numnod,ni2,error2
        b = x(1)d = x(2)a = t(1)c = t(2)z=t(3)sigma(1) = sigmoidv(1) = F6 (sigma (1), a, b, z)
 c initial estimates of void ratios.
   calculations of the effective stresses and then void ratios
 \mathbf{C}c and then effective stresses ..... until convergence
          do 118 kk=1,50
           do 117 i=2, numnod
            vave(i) = (v(i-1) + v(i)) / 2.
            if (kk.ne.1) then
```

```
87
```

```
sigma(i)=sigma(i-1)+ (gs-gw)*dle\frac{1}{5} +((gw*velo)/(F2(vave(i),c,d)))*(1.+vave(i))*dle
             else 
c due to self weight and top effective stress 
               signa(i)=signa(i-i)+(gs-gw)*dleendif 
c the new distribution of void ratios 
             v(i)=F6(sigma(i),a,b,z)117 continue 
C 
c checking accuracy of the solution 
          error4=0. 
           do 121 n=l,numnod 
            nnaser(kk, n) = v(n)if(kk.gt.1)then
             err(kk.yt.1) then<br>orr(kk,n)=abs(naser(kk,n)-naser(kk-1,n))/abs(naser(kk-1,n)) 1
             err(kk,n)=abs(ha
            error4=error4+err(kk,n)<br>endif
 121 
           continue 
                if(kk.eq.l.and.ich.ne.0) then 
                do 16 k=1 numnod
               do 16 k=1, numnod<br>v1(k) = v(k)V\perp (K) = V (K)<br>\rightarrow (k) 14 - 155 (k) 1
                ra(K) =16 
                heightl(2)=.5*(ra(l)+ra(2))*(dle) 
                deiduri
               dd = (1./3.)do 1116 k=3, numnod, 2
                  height1(k)=height1(k-2)\mathbf{r}+ dd* (ra(k-2) + 2*ra(k-1)) *(dle)$ 
                + dd*(2*ra(k-1)+ra(k))*(dle)<br>continue
  $<br>1116
                continue extensive to the continue of the set of the set of the set of the set of the set of the set of the set of the set of the set of the set of the set of the set of the set of the set of the set of the set of the set 
                do 1136 k=4,num
               height1(k) = height1(k-2)\mathbf{r}+ d\bar{d}* (ra(k-2) +2*ra(k-1))*(dle)
        $ 
                + dd*(2*ra(k-1)+ra(k))*(dle)continue
                sigmac1=F1(v(numnod), a, b, z)
                hc1 = abs(height1(numnod))endif
             if(kk.gt.1) then
                if (error4.1t.error2.or.kk.gt.ni2) go to 122
             endif
             continue 
  122 
             continue
  122
 c calculations of the current heights d
      or due to seepage induced consolidation
 \mathbf{C}do 1 k=1, numnod
               ra(k) = (1.+v(k))\mathbf{1}colonistic settlements at various heights at various heights . The settlements at various heights . The settlements at various \mathcal{L}calculation of the settlements at various heights.
 \mathbf Cheight(2) = .5*(ra(1) + ra(2)) * (dle)dd = (1./3.)do 111 k=3, numnod, 2
                   height(k) = height(k-2)\sin(4x) + 3x^2 + 3x^2 + 2x^2 + 2x + 2 = 05 + dd*(2*ra(k-1)+ra(k))*(dle)111
            continue
```

```
do 113 k=4,numnod,2 
           height(k)=height(k-2)\frac{1}{2} + dd<sup>*</sup>(ra(k-2)+2*ra(k-1))*(dle)
           + dd*(2*ra(k-1)+ra(k))*dle)113 continue 
C 
c Accumulation of all output 
c storage of the bottom effective stress and final height 
           sigmac=Fl(v(numnod),a,b,z) 
           hc=abs(height(numnod)) 
           if(ich.ne.O)then 
           call OUTPUT(x,t,ich,v1,heightl,sigmacl,hcl
     $ ,v,height,sigmac,hc,kk,error4) 
           endif 
           return 
end C************i*********************************************************~**. 
C=DECK=OUTPUT 
C=PURPOSE : To store all the output results and then to pass them 
C to the user through a file.<br>Continues: the user through a file.
\frac{C}{C}C 
C 
\frac{C}{C}\overline{C}C 
C 
C 
C 
C 
C 
C 
C 
C 
C 
C 
C 
C 
 \tilde{c}ب<br>س
 \frac{c}{c}\frac{c}{c}\tilde{c}ั้
 \frac{c}{c}⊂<br>∼
 \tilde{z}ั<br>ี
 し<br>~
 C 
 ້.
 C.<br>C
 C<br>C
 C 
 C 
     OUTPUT DATA 
      __-__-__---- 
    \mathbf{x}(1), \mathbf{x}(2). The best estimation of parameters B, D . 
    t(l),t(2),t(3) : The best estimation of parameters A,C,Z 
     error3 
     ich 
                     : the total normalized difference at the 
                        the estimated parameters . 
                    : number of iterations needed to satisfy the 
                        specified total normalized difference . 
     v1() :
     height1 ( ) : height of the sample due to self weight and surcharg
     depth1()hcl 
     sigmac
                   void ratios at various nodes due to self weight 
                     load at various nodes. 
                   depth of the sample due to self weight 
                    and surcharge load at various nodes . 
                   height of the sample due to self weight and 
                     surcharge load. 
                   bottom effective stress due to self weight 
                    and surcharge load . 
     \mathbf{v} ( )height ( )
    depth( ) 
     hc 
     sigmac 
    error4 
         kk 
                   void ratios due to the seepage induced 
                     consolidation at various nodes . 
                 height of the sample due to seepage induced 
                     consolidation at various nodes . 
                   depth of the sample due to seepage induced 
                     consolidation . 
                   Final height of the sample due to seepage 
                     induced consolidation . 
                   bottom effective stress due to the seepage ' 
                     induced consolidation . 
                   The total approximated error achieved in the 
                     numerical simulation of the seepage induced 
                     consolidation test . 
                   number of iterations needed to satisfy the 
                     specified total approximated error . 
 C__m_-__--- ____________________-------~--------------- ---___-__-_--__-____ 
 C 
          subroutine OUTPUT(x,t,ich,v1,depthl,sigmacl,hcl,v,depth,
```

```
89
```
 $\hat{\mathcal{A}}_{\text{A}}$ 

 $\bar{1}$  is  $\bar{1}$  .

```
$ sigmac,hc,kk,error4) 
          character title*70,out*30 
          character *1 FORMFD 
          parameter (MAXNOD=lOO) 
           double precision v1(MAXNOD),height1(MAXNOD),v(MAXNOD),
      $ depth(MAXNOD),depthl(MAXNOD),height(MAXNOD)
           double precision sigmacl.sigmac.error3.error4.x(2).t(3).
      $ hcl,hc,hf,sigmaf,Ho,eo,gw,gs,sigmat,dle, 
      $ velo,error2,es,sigmas,perms 
           integer kk, ich, n, j, numnod, ni2common/nasl/gw,gs,sigmat,dle,velo,numnod,ni2,error2 
           common/nas2/eo,es,sigmas,perms 
           common/nas3/hf, sigmaf
           common /nas4/out 
           common /nas5/title, Ho
           open(unit=6,file=out,status='unknown') 
           do 112 i=l,numnod 
           heightl(i)=depthl(numnod) -depthl(i) 
           height(i)=depth(numnod) -depth(i) 
112 continue 
           write(6,ll) title,gw,gs,Ho,eo,sigmat,velo,hf,sigmaf, 
      $ es,sigmas,perms 
 11 format\frac{1}{\sqrt{2}}, ,,__,__,___,________,--,-----------------~--------------------- , 
       : /I' DESCRIPTION OF THE PROBLEM I
                                                                                                             \frac{1}{2}ESCRIPTION OF THE PROBLEM IS IN THE SECOND TO A MAGNIFIC CONTROL CONTROL CONTROL CONTROL CONTROL CONTROL CONTR<br>The Second of the Second Control of the Second Control of the Second Control of the Second Control of the Secon
      \begin{array}{cc} \n\dot{s} & / \cdot \\
\dot{s} & / \cdot \\
\end{array}\overline{\phantom{a}}I_{\rm L}, t10,A70,
       p, t Seepage Induced Consolidation Results : I I 
             1,' Unit Weight of Water = ',flS.S, 
       $
                     Unit Weight of Water = ',I15.<br>Thit Weight of Solids = ', ', f15.
                      Unit Weight of Solids = ',f15.<br>Taibiel Height of the Sample = ',f15.
       : ','<br>;
                     Initial Height of the Sample = ',115.<br>Initial Ratio at zero effective stress = ',"f15.
       % /,' Void Ratio at zero effective stress = ',fi5.5, $ /,' Top Effective Stress = ',fi5.5<br>$ /,' Top Effective Stress = ',f15.5, $ /,e15.5
       ? //<br>c
                      \frac{1}{2} \frac{1}{2} \frac{1}{2} \frac{1}{2} \frac{1}{2} \frac{1}{2} \frac{1}{2} \frac{1}{2} \frac{1}{2} \frac{1}{2} \frac{1}{2} \frac{1}{2} \frac{1}{2} \frac{1}{2} \frac{1}{2} \frac{1}{2} \frac{1}{2} \frac{1}{2} \frac{1}{2} \frac{1}{2} \frac{1}{2} \frac{1}{2} \begin{matrix} \frac{1}{2} \\ \frac{1}{2} \end{matrix}Final Height of the Sample \qquad \qquad = \qquad ', Il:<br>Timel Bottom Effective Stress \qquad \qquad = \qquad ', flo
       \zeta /,' Final Bottom Effective Stress \qquad \qquad = \qquad',f15.5
       Step Loading Test Results : I
                                                                                                        , 
       \dot{\varsigma}\mathcal{L}_{\mathcal{L}}Step Loading Test Results :
       \dot{\boldsymbol{\varsigma}}Void Ratio \begin{array}{ccc} \text{=} & \text{=} & \text{=} & \text{} & \text{=} & \text{} \end{array}^{\prime}.
       s<br>S
              Permeability Coefficient = ' ,e15.5, I,,__,_,,-,_,--,----------------------- -----------------I, 
       \frac{5}{4}, \frac{7}{4}======
       Ś
            e^{ax} absolute \left(\frac{1}{2}, \frac{1}{2}, \frac{1}{2}\right) , abs(l. \left(\frac{1}{2}, \frac{1}{2}\right))
            error3=abs(1.-(sigmac/sigma
write(6,111)t(1),\bar{x}(1),t(3),t(2),x(2),ich,error3<br>111 format(/,
              \sum_{i=1}^{n}I-,----,-,--- --------- -----_---_----------------------- I , 
       \frac{1}{5} / \frac{1}{5} / \frac{1}{5} / \frac{1}{5} / \frac{1}{5} / \frac{1}{5} / \frac{1}{5} / \frac{1}{5} / \frac{1}{5} / \frac{1}{5} / \frac{1}{5} / \frac{1}{5} / \frac{1}{5} / \frac{1}{5} / \frac{1}{5} / \frac{1}{5} / \frac{1}{5} / \frac{1}{5} / \frac{1THE OUTPUT RESULTS ARE LISTED AS FOLLOWS : ', I_,__,_,______,_,,--,--------------------------~--------- I , 
       \frac{\frac{s}{t}^{\frac{s}{t}+1}}{\frac{s}{t}^{\frac{s}{t}+1}}s/L ' PARAMETER ESTIMATION RESULTS , I 
       $//,'<br>$//,'<br>$//,'<br>Parameter A =',F15.5,
                        Parameter A = ', F15.5,<br>Parameter B = ', F15.5,
       \frac{1}{5}//,'
                           Parameter B =',F15.
       \frac{\frac{1}{2}^{1/2}}{\frac{1}{2}^{1/2}}Parameter C =',E15.5, >./ Parameter D SC ',F15.5, 
                           Parameter D \qquad \qquad = \qquad \qquads//,'
```
90

```
\frac{\pi}{2},' Total Normalized Difference = ',E15.5 ,//
    ~-_-----,,-------,------ ------------------------------- I '1 
      FORMFD=CHAR(12)
      write(6, \star) FORMFD
      write(6,123) 
123 format( 
    $ //// 
        ,___,,______,,,__,___,_,-,_,-,------------------- 
-------------' ,/, 
    I 'I 
       \prime SELF WEIGHT AND SURCHARGE LOAD CONSOLIDATION RESULTS \prime /,
    Ś
        write(6,llll) 
         do 1 n=l,numnod 
         write(6,9)n, v1(n), depthl(n), heightl(n)1 continue 
         write(6,73)sigmat,sigmacl,hcl 
 73 format(/, 
         //,t5,'Top Effective Stress = ',f15.5,
     $
         //,tS,'Calculated Final Bottom Effective Stress =', f15.5, 
     \frac{1}{5} //,t5,'Calculated Final Height of the Sample =',f15.5)
         write(6, \star) FORMFD
         write(6,124) 
 124 format \frac{1}{1},
     $ I----------,---- _-------------- , ----------_---------------- , 
             SEEPAGE INDUCED CONSOLIDATION RESULTS ' ,/, 
     P 
,____________-______,-,---,-----------------~--------------------- '1 
         write(6,llll) 
        do 888 j=l,numnod 
         u ooo j=1,mummuu<br>write(6,9)j v(j),dept
 WILL<del>E</del><br>Antimu
 1111 format(//,t8, 'Node No. ',t22,'Void Ratio ',t38, 
     . IOIMAL(//,Lo, NOUE<br>ל 'Depth' t53, 'Height'
  9 y Depth',tps, height',//<br>معلوم format(t6.i6.t15.f15.5.t13)
C 
         write(\epsilon, 2) sigmat, sigmac, he
  \text{Wrlte}(6,2)\text{format} \left/ \right, \text{t10},<br>
\text{5} //,t5,'Top Effective Stress = ',f15.5,
          //,t5,'Calculated Final Bottom Effective Stress =', f15.5, 
     $
          //,t5,'Calculated Final Height of the Sample =', f15.5, 
     is<br>S
          //,t5,'Number of Iterations = ' ,I6, 
//,t5,'Total Approximated Error I = I E15.5,/, 
        I__,_,__,,,__,,-_,__,,,--------------- ----------_------------ ' 1 
     z 
       return 
{\tt return}\xspace and
C DECK FUNCTIONS 
C DECK FUNCTIONS TO calculate the functions
C PURPOSE To calculate the following functions
C 6 . F1 : effective stress vs. void ratio .<br>C 6 . F6 : void ratio vs. effective stress
c            , F6 : void ratio vs. effective stres
C (C) C (C) F2 : Permeability vs. void ratio .<br>C BLOCK FORTRAN
C BLOCK FORTRAN
       ****************
      function F1(e,a,b,z)double precision e, a, b, zF1 = (e/a) * *(1/b) - z<br>end
       \epsilonnd\epsilonunction F6 (sig,a,b,z)
       double precision sig, a, b, zF6=a*((sig+z)**b)<br>end
```

```
\overline{\phantom{a}}
```

```
function F2(e,c,d)<br>double precision e,c,d<br>F2=c*(e**d)<br>end
```
 $\label{eq:2.1} \begin{split} \frac{1}{\sqrt{2}}\left(\frac{1}{\sqrt{2}}\right) & = \frac{1}{2}\left(\frac{1}{\sqrt{2}}\right) \left(\frac{1}{\sqrt{2}}\right) \left(\frac{1}{\sqrt{2}}\right) \left(\frac{1}{\sqrt{2}}\right) \left(\frac{1}{\sqrt{2}}\right) \left(\frac{1}{\sqrt{2}}\right) \left(\frac{1}{\sqrt{2}}\right) \left(\frac{1}{\sqrt{2}}\right) \left(\frac{1}{\sqrt{2}}\right) \left(\frac{1}{\sqrt{2}}\right) \left(\frac{1}{\sqrt{2}}\right) \left(\frac{1}{\$